## Register your product and get support at www.philips.com/welcome

32PFL5404/12

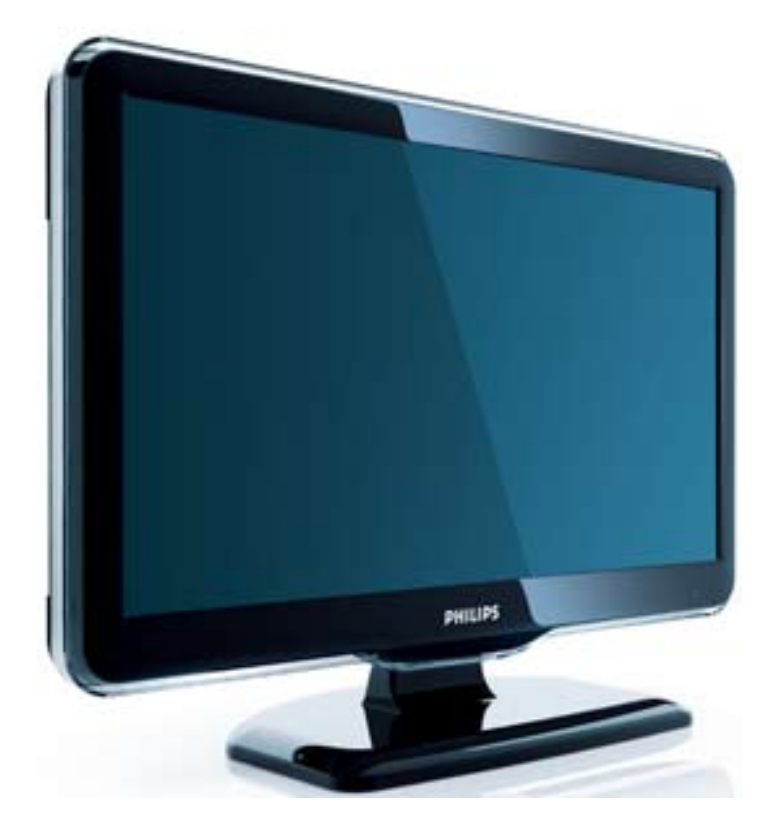

HU Felhasználói kézikönyv

# **PHILIPS**

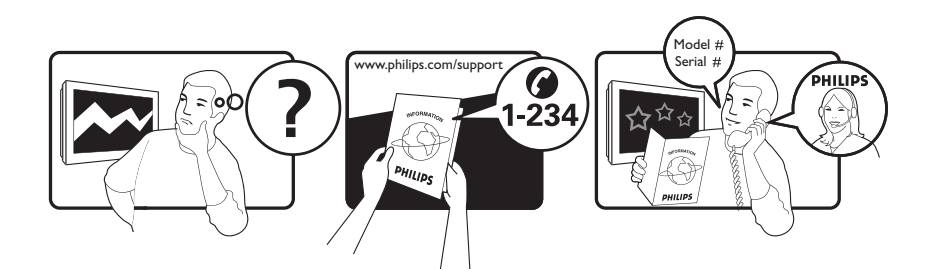

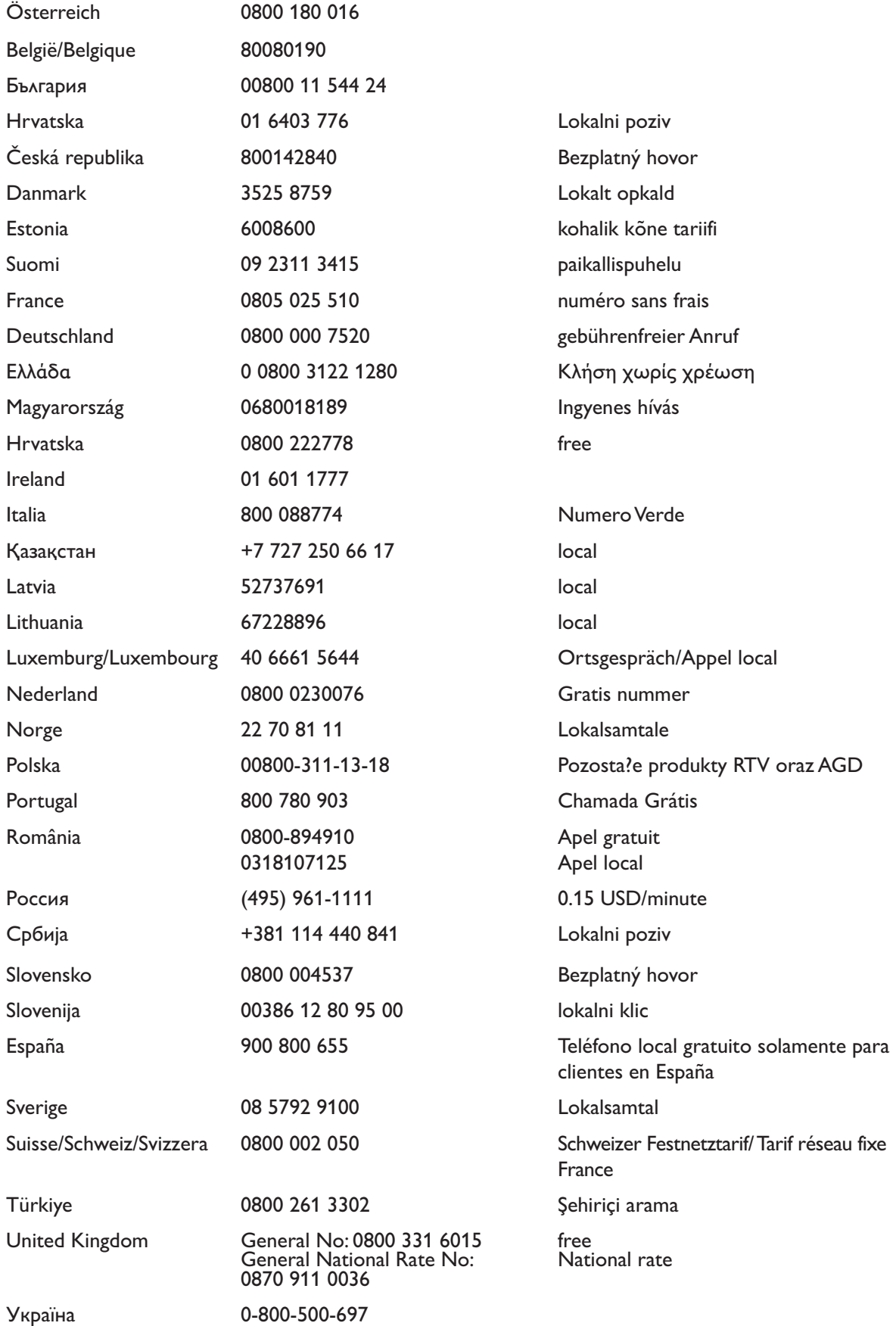

This information is correct at the time of press. For updated information, see www.philips.com/support.

## Tartalomjegyzék

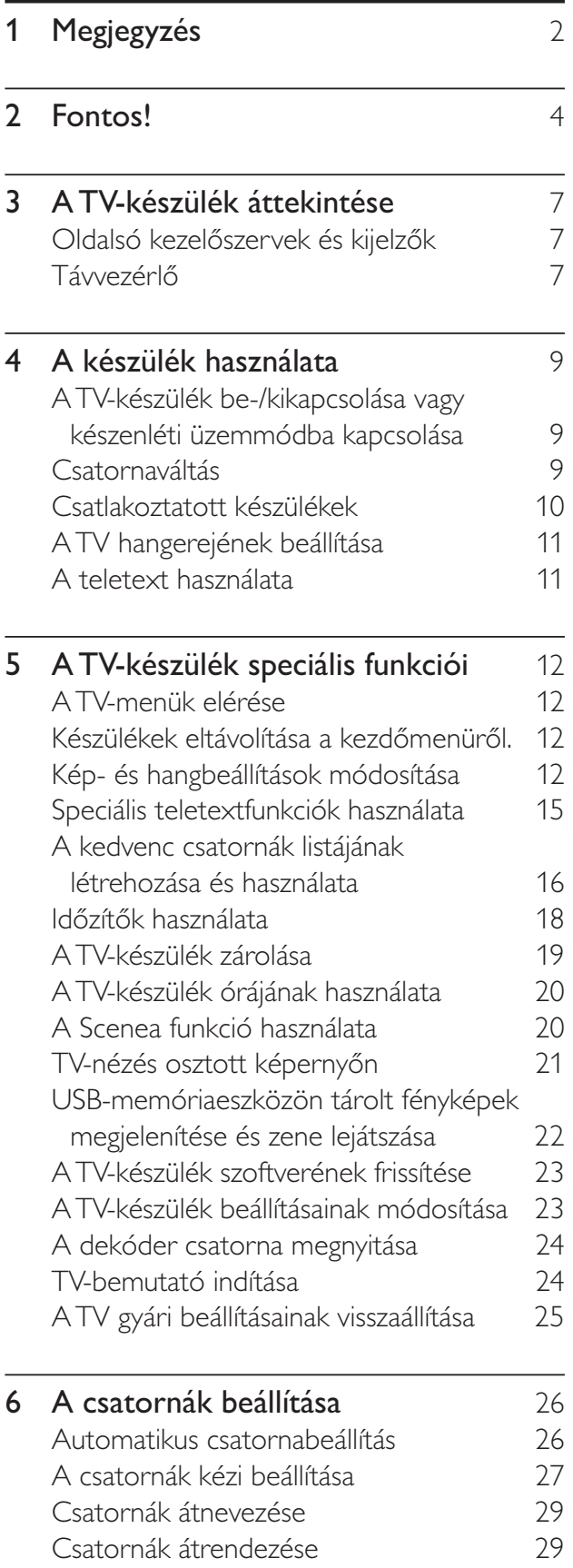

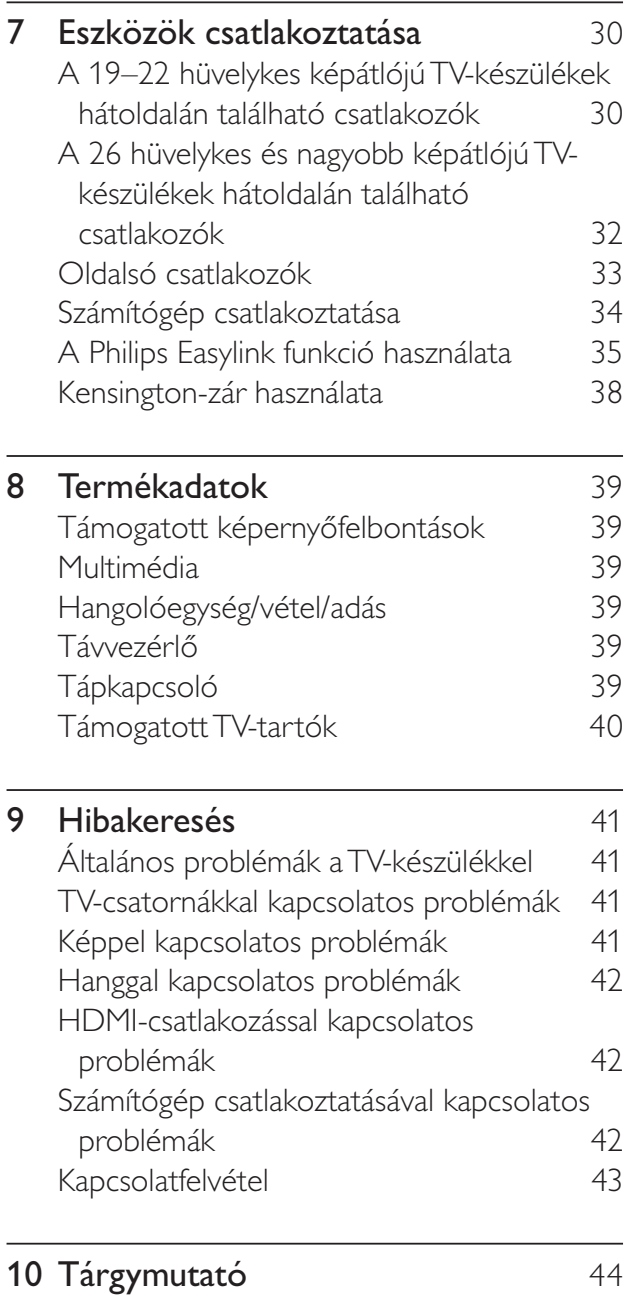

Magyar

# 1 Megjegyzés

2009 © Koninklijke Philips Electronics N.V. Minden jog fenntartva.

A műszaki adatok előzetes figyelmeztetés nélkül változhatnak. Minden védjegy a Koninklijke Philips Electronics N.V vagy a megfelelő jogbirtokos tulajdonában van. A Philips fenntartja a jogot, hogy a terméken anélkül hajtson végre módosításokat, hogy a korábbi készleteket ugyanúgy meg kellene megváltoztatnia.

A kézikönyvben található információk alapján biztosítható a rendszer rendeltetésszer használata. Ha a terméket vagy annak egyes részeit nem a kézikönyvben ismertetett célra használják fel, meg kell győződni arról, hogy a felhasználási mód helyes, és a készülék alkalmas a célra. A Philips garanciát vállal arra, hogy az információk nem sértenek az Egyesült Államokban bejegyzett szabadalmat. További garanciákat – sem kifejezettet, sem burkoltat – nem vállal.

#### Garancia

- Sérülés, a TV-készülék károsodásának, illetve a garancia elvesztésének veszélye! Ne próbálja saját maga megjavítani a TVkészüléket.
- A TV-készüléket és a tartozékokat csak a gyártó által meghatározott rendeltetésének megfelelően használja.
- A TV-készülék hátulján feltüntetett figyelmeztető jel elektromos áramütés veszélyét jelzi. Soha ne távolítsa el a TV-készülék burkolatát. Szervizelési vagy javítási igény esetén mindig lépjen kapcsolatba a Philips ügyfélszolgálatával.

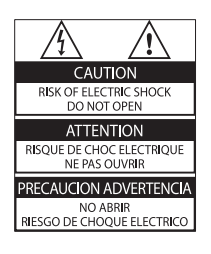

A kézikönyv által kifejezetten tiltott műveletek, a nem ajánlott vagy nem engedélyezett beállítások és összeszerelési eljárások érvénytelenítik a garanciát.

### Pixel-jellemzők

Ez az LCD technológiájú termék nagyszámú színes pixelt alkalmaz. Bár legalább 99,999% effektív pixellel rendelkezik, a képernyőn előfordulhatnak folyamatosan sötét (fekete) vagy folyamatosan fényes (piros, zöld vagy kék) képpontok is. Ez a képernyő szerkezeti tulajdonsága (megfelel az iparágban elfogadott szabványoknak) és nem hiba.

#### Az EMF-szabványoknak való megfelelőség

A Koninklijke Philips Electronics N.V. számos olyan terméket gyárt és kínál eladásra vásárlóinak, amelyek, mint az elektronikus készülékek általában, elektromágneses jelek kibocsátására és vételére képesek.

A Philips egyik leglényegesebb működési irányelve minden szükséges egészségi és biztonsági intézkedés foganatosítása termékei gyártásában, hogy ezáltal megfeleljen az összes vonatkozó jogi előírásnak, valamint a termék gyártásakor érvényben lévő EMF-szabványoknak. A Philips olyan termékek fejlesztésére, gyártására és eladására kötelezte el magát, amelyeknek nincs ártalmas élettani hatásuk. A Philips kijelenti, hogy termékei megfelelő, rendeltetésszerű használat mellett a tudomány mai állása szerint biztonságosnak minősülnek.

A Philips aktív szerepet vállal a nemzetközi EMF- és biztonsági szabványok előkészítésében, ami lehetővé teszi számára a szabványosításban várható további fejlesztések előrevetítését és azok beépítését termékeibe.

### Hálózati biztosíték (csak az Egyesült Királyságban)

A TV-készülék engedélyezett, öntött csatlakozódugóval van felszerelve. Ha szükségessé válik a hálózati biztosíték cseréje, akkor azt a dugón feltüntetett értékekkel rendelkező biztosítékra kell cserélni (például 10 A).

- 1 Távolítsa el a biztosíték tartójának fedelét, majd magát a biztosítékot.
- 2 A cserebiztosítéknak meg kell felelnie a BS 1362 szabványnak, és rendelkeznie kell az ASTA tanúsító jelzéssel. Ha a biztosíték elveszett, a termék forgalmazójától kérjen információt a megfelelő típusról.

**3** Helyezze vissza a biztosítéktartó fedelét. Az EMC-irányelv értelmében a készülék hálózati csatlakozódugója nem távolítható el a tápkábelről.

### Copyright

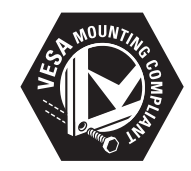

A VESA, az FDMI és a VESA Mounting Compliant logó a Video Electronics Standards Association védjegyei.

® A Kensington és a Micro Saver az ACCO World Corporation bejegyzett védjegye az Amerikai Egyesült Államokban, ezenkívül a világ számos országában be van jegyezve, illetve a bejegyzésére irányuló kérelem elbírálás alatt áll. Minden egyéb bejegyzett és be nem jegyzett védjegy az illető jogtulajdonost illeti.

## 2 Fontos!

A TV-készülék használata előtt figyelmesen olvassa el az összes utasítást. A garancia nem terjed ki azokra a hibákra, amelyek az utasítások gyelmen kívül hagyása miatt keletkeztek.

### Biztonság

- Áramütés veszélye vagy tűzveszély!
	- Soha ne érje a készüléket csapadék vagy víz. Soha ne helyezzen a készülék közelébe folyadékot tartalmazó edényt, például vázát. Ha a készülékre vagy a készülékbe folyadék kerülne, azonnal húzza ki az elektromos hálózati csatlakozót. Használat előtt vizsgáltassa meg a TV-készüléket a Philips vevőszolgálattal.
	- Soha ne tegye ki a készüléket, a távvezérlőt vagy az elemeket nyílt láng vagy hőforrás hatásának, például közvetlen napfénynek. A tűzveszély elkerülése érdekében ne helyezzen a TV-készülék, a távvezérlő és az elemek közelébe gyertyát vagy egyéb nyílt lángot.

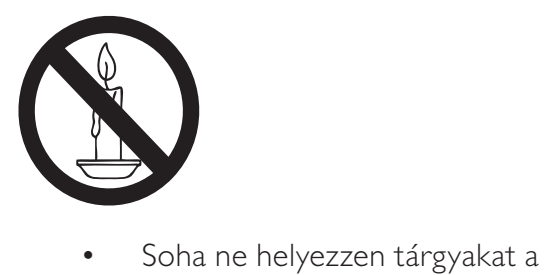

- készülék szellőzőibe vagy egyéb nyílásaiba.
- Ha a TV-készüléket elforgatja, ügyeljen arra, hogy a tápkábel ne feszüljön meg. A tápkábel feszülése esetén a csatlakozások meglazulhatnak, és szikra keletkezhet.
- Rövidzárlat veszélye vagy tűzveszély!
	- Soha ne tegye ki a távvezérlőt vagy az elemeket esővíz, víz vagy erős hő hatásának.
	- Soha ne erőltesse a tápcsatlakozók csatlakoztatását vagy eltávolítását. A kilazult tápcsatlakozók szikrát vagy tüzet okozhatnak.
- Sérülésveszély vagy a TV károsodásának veszélye!
	- 25 kg-nál nagyobb súlyú TV-készülék felemeléséhez és kézben történ szállításához két ember szükséges.
	- Ha a készüléket állványra helyezi, kizárólag a készülékhez mellékelt állványt használja. Az állványt erősen rögzítse a TV-készülékhez. A készüléket olyan sima, vízszintes felületre helyezze, amely elbírja a TVkészülék és az állvány együttes súlyát.
	- Ha a készüléket falra szereli, olyan fali szerelvényt válasszon, amely elbírja a TV-készülék súlyát. A fali szerelvényt olyan falfelületre rögzítse, amely elbírja a TV-készülék és a szerelvény együttes súlyát. A Koninklijke Philips Electronics N.V. nem vállal felelősséget a helytelen falra rögzítésből adódó balesetért, sérülésekért és károkért.
- Sérülésveszély gyermekek számára!Kövesse a következő óvintézkedéseket, hogy a gyermekek sérülésének elkerülése érdekében megelőzze a TV-készülék felborulását:
	- Soha ne helyezze a TV-készüléket olyan felületre, amely terítővel vagy más olyan anyaggal van leborítva, amely lerántható.
	- Győződjön meg arról, hogy a TVkészülék egyik része sem lóg túl az alátámasztási felület szélén.
	- Ha a TV-készüléket magas bútorra (pl. könyvespolcra) helyezi, győződjön meg arról, hogy mind a bútor, mind a TV-készülék rögzítve van a falhoz vagy más, alkalmas tárgyhoz.
- Tanítsa meg a gyermekeknek, hogy milyen veszélyekkel jár, ha a TVkészülék eléréséhez felmásznak a bútorra.
- Túlmelegedés veszélye! A TV-készüléket soha ne helyezze túl szűk helyre. A megfelelő szellőzés érdekében mindig hagyjon legalább 10 cm szabad helyet a TV-készülék körül. Ellenőrizze, hogy függöny vagy egyéb tárgy ne takarja el a készülék szellőzőnyílásait.
- A TV-készülék károsodásának veszélye! Mielőtt csatlakoztatná a TV-készüléket a hálózati aljzathoz, győződjön meg arról, hogy a hálózati feszültség megfelel a TVkészülék hátulján feltüntetett értéknek. Eltérő feszültségérték esetén soha ne csatlakoztassa a TV-készüléket a hálózati aljzathoz.
- Sérülésveszély, tűzveszély vagy a tápkábel sérülésének veszélye! Soha ne helyezze a TV-készüléket vagy más tárgyat a tápkábelre.
- A TV-készülék hálózati kábelének a hálózati aljzatból való egyszer eltávolítása érdekében biztosítsa, hogy mindig hozzáférjen a hálózati kábelhez.
- A hálózati kábel eltávolításakor soha ne a kábelt, hanem a csatlakozódugót fogja.
- Villámlással járó vihar előtt húzza ki TV-készülék tápkábelét és az antennát. Villámlással járó viharok közben soha ne érintse meg a TV-készülék részeit, a tápkábelt vagy az antennakábelt.
- Halláskárosodás veszélye! Ne használja a fülhallgatót vagy a fejhallgatót nagy hangerővel vagy túl hosszú ideig.
- Ha a TV-készüléket 5 °C alatti hőmérsékleten szállítja, akkor a TVkészülék kicsomagolása után várjon, amíg a TV hőmérséklete eléri a környezet hőmérsékletét, és csak ezután dugja a TV tápkábelét a hálózati aljzatba.

### Képerny© ápolása

- Amennyire lehetséges, kerülje az állóképek megjelenítését. Az állóképek olyan képek, amelyek huzamosabb ideig a képernyőn maradnak. Állóképek például a képernyőn megjelenő menük, fekete sávok, valamint a megjelenített idő. Ha az állókép vetítése nem kerülhető el, a képernyő megóvása érdekében csökkentse a kontrasztot és a fényerőt.
- Tisztítás előtt húzza ki a dugót az aljzatból.
- A TV-készülék és a keret tisztításához puha, nedves rongyot használjon. A készülék tisztításához soha ne használjon oldószereket, például alkoholt, vegyszereket vagy háztartási tisztítószereket.
- A TV-képernyő károsodásának veszélye! A képerny-höz soha ne érintsen tárgyakat, azt ne nyomja meg, ne dörzsölje vagy ütögesse.
- A deformálódás és a színvesztés elkerülése érdekében a vízcseppeket rögtön törölje le.

### A régi készülékek és akkumulátorok kiselejtezése

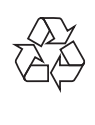

Ez a termék kiváló minőségű anyagok és alkatrészek felhasználásával készült, amelyek újrahasznosíthatók és újra felhasználhatók.

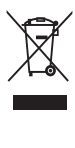

A termékhez kapcsolódó áthúzott kerekes kuka szimbólum azt jelenti, hogy a termékre vonatkozik a 2002/96/EK európai irányelv. Tájékozódjék az elektromos és elektronikus termékek szelektív hulladékként történ gyűjtésének helyi feltételeiről.

Cselekedjen a helyi törvényeknek megfelelően, és a kiselejtezett készülékeket gyjtse elkülönítve a lakossági hulladéktól. A feleslegessé vált készülék helyes kiselejtezésével segít megelőzni a környezet és az emberi egészség károsodását.

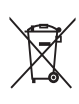

A termék akkumulátorai megfelelnek a 2006/66/EK európai irányelv követelményeinek, ezért ne kezelje ezeket háztartási hulladékként. Kérjük, tájékozódjon a hulladékok szelektív gyűjtésének helyi rendszeréről, mivel megfelelő hulladékkezelés hozzájárul a környezettel és az emberi egészséggel kapcsolatos negatív következmények megelőzéséhez.

### ECO-Green

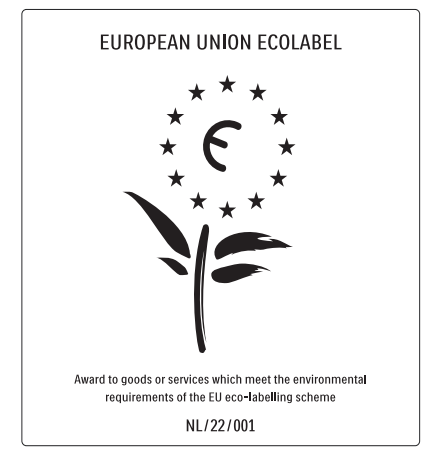

- Nagy energiahatékonyság
- Alacsony készenléti energiafelvétel

• Újrahasznosítást elősegítő tervezés A Philips folyamatosan szem előtt tartja innovatív fogyasztói termékei káros környezeti hatásainak csökkentését. A gyártás során a környezeti fejlesztésre irányuló erőfeszítéseink a káros anyagok mennyiségének csökkentését, az energiahatékony felhasználást, a hulladékkezelésre vonatkozó tájékoztatást és a termék újrahasznosítását célozzák. Környezetvédelmi célkitzéseink eredményeképp ez a TV-készülék elnyerte az

Európai Unió Oko-címkéjét, a megkülönböztető Virág jelet (lásd: www.ecolabel.eu) A készenléti állapotban fogyasztott energiával, a garanciális irányelvekkel, a cserealkatrészekkel és a TV-készülék újrahasznosításával kapcsolatos részletes információkat a Philips országspecifikus weboldalán, a www.philips.com címen talál. A TV-készülék egyes funkciói elősegítik az energiahatékony használatot. A TV-készülék környezetvédelmi tulajdonságait az Európai Unió Öko-címkéjével ismerték el.

### Energiatakarékos funkciók

Környezetifény-érzékelő (Csak egyes típusok esetén)

Energiamegtakarítási célból a beépített környezetifény-érzékelő csökkenti a TVképernyő fényerejét, ha a környezeti fény mennyisége csökken.

• Energiatakarékosság

Az energiatakarékossághoz a TV-készülék energiatakarékos beállítása mellett több TV-beállítás is hozzájárul. Tekintse meg a smart beállításokat a beállítás menüben.

• Alacsony készenléti üzemmód energiafelhasználása

Az osztályelső és csúcstechnológiájú tápáramkör a TV-készülék áramfogyasztását rendkívül alacsony szintre csökkenti, ugyanakkor megtartja a folyamatos készenléti funkciót.

### Energiagazdálkodás (Csak egyes típusok esetén)

A TV-készülék speciális energiagazdálkodása garantálja a lehető leghatékonyabb energiafelhasználást. Ellenőrizheti, hogy a személyes TV-beállítások, a képernyőn látható aktuális képek fényerőszintje és a környezeti fényviszonyok hogyan befolyásolják a relatív energiafogyasztást.

### A használat befejezése

A TV-készülék és az akkumulátorok megfelelő hulladékkezelésével kapcsolatban lásd: 'A régi készülékek és akkumulátorok kiselejtezése' részt a felhasználói kézikönyvben(lásd 'A régi készülékek és akkumulátorok kiselejtezése', 5. oldal).

## 3 A TV-készülék áttekintése

Ez a rész áttekintést nyújt a TV-készülék gyakran használt kezelőszerveiről és funkcióiról.

## Oldalsó kezelőszervek és kijelz©k

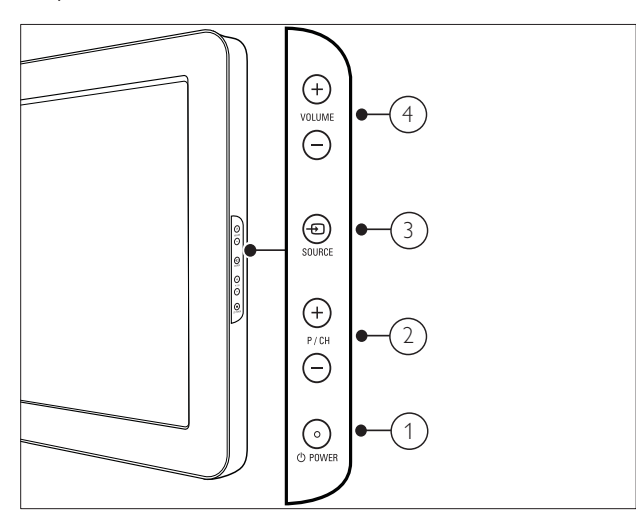

- a POWER : A készülék ki- és bekapcsolása. A készülék feszültség alatt marad mindaddig, amíg a tápkábelét ki nem húzza az elektromos aljzatból.
- $\overline{2}$  P/CH +/-: Átkapcsolás a következő vagy az előző beprogramozott csatornára.
- $\Theta$   $\Theta$  SOURCE: A csatlakoztatott berendezések kiválasztása.
- $(4)$  VOLUME +/-: A hangerő növelése vagy csökkentése.

## Távvezérlő

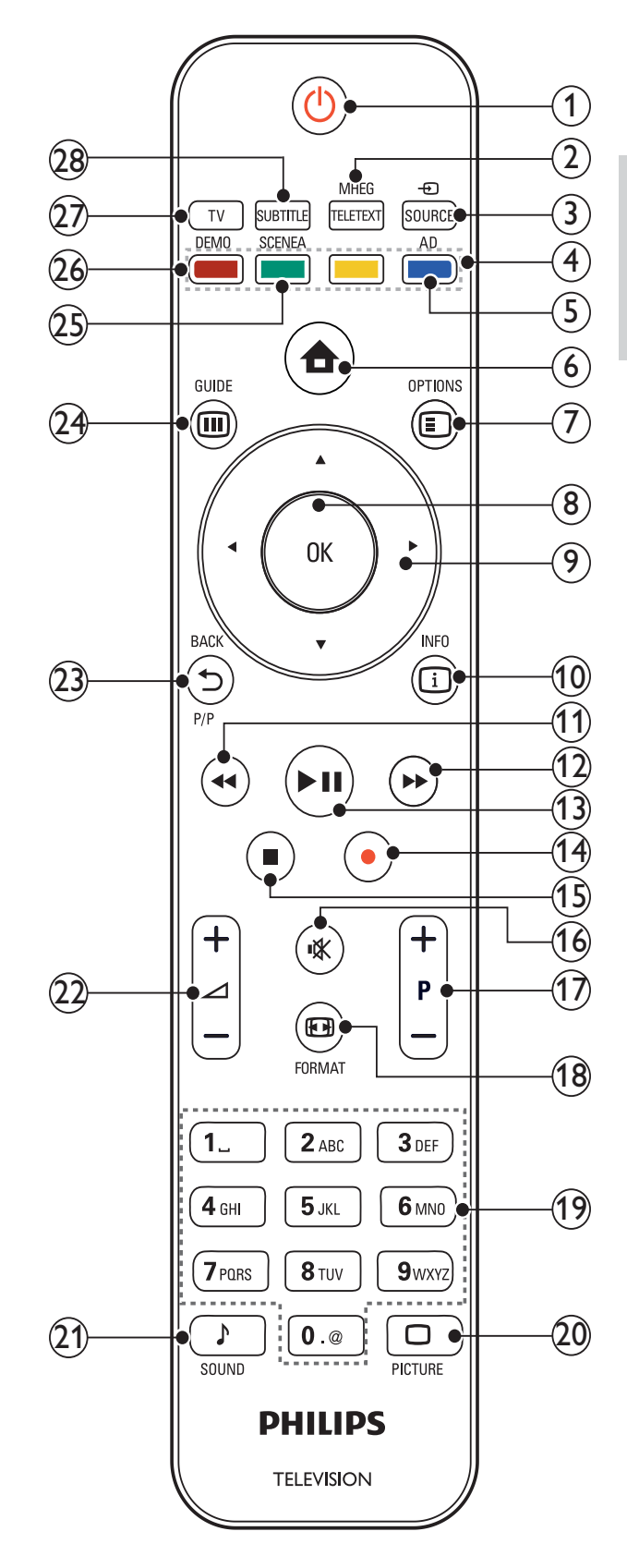

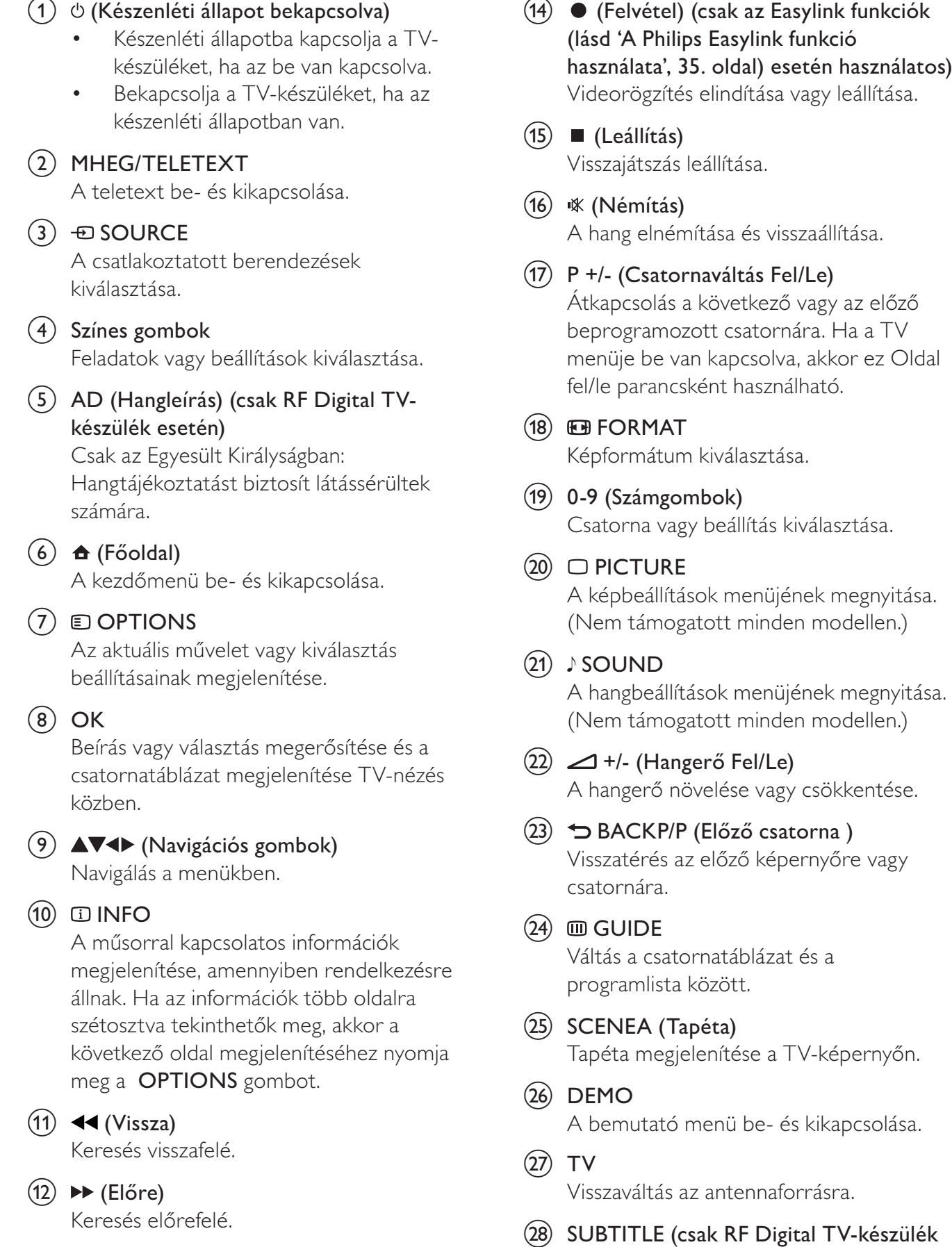

 $(13)$   $\blacktriangleright$  II (Lejátszás/szünet)

Lejátszás indítása, leállítása és folytatása.

esetén) Feliratok engedélyezése vagy letiltása.

## 4 A készülék használata

Ez a fejezet az alapműveletek (lásd 'A TV-készülék speciális funkciói', 12 . oldal) végrehajtásában nyújt segítséget.

### A TV-készülék be-/ kikapcsolása vagy készenléti üzemmódba kapcsolása

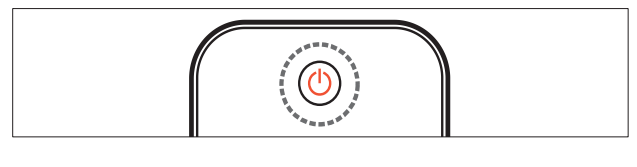

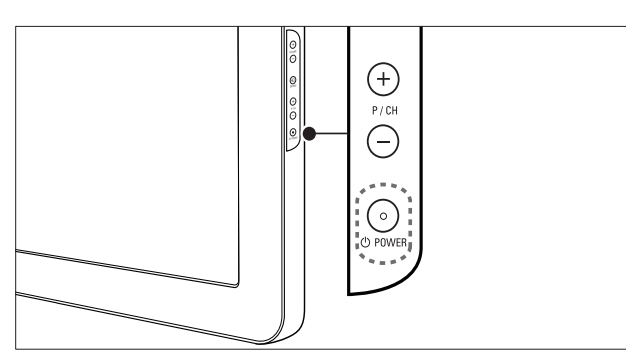

### Bekapcsolás

- Ha a készenlétjelző nem világít, nyomja meg a készülék oldalán található POWER gombot.
- Ha a készenlétjelző pirosan világít, nyomja meg a távirányítón a  $O$  (Készenléti állapot bekapcsolva) gombot.

### A készülék készenléti állapotba állítása

• Nyomja meg a távirányítón a (Készenléti állapot bekapcsolva) gombot. → A készenlétjelző színe pirosra változik.

### A készülék kikapcsolása

- Nyomja meg a **OPOWER** gombot a készülék oldalán.
	- → A készenlétjelző kikapcsolódik.

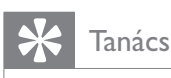

• Bár a készülék készenléti állapotban nagyon kevés energiát fogyaszt, az energiafelhasználás folyamatos. Ha a TV-készüléket hosszabb ideig nem használja, a hálózati kábelt húzza ki a csatlakozóaljzatból.

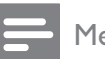

#### Megjegyzés

• Ha nem találja a távirányítót, és készenléti üzemmódban levő TV-készülékét be kívánja kapcsolni, nyomja meg a TV-készülék oldalán a P/CH +/- vagy a SOURCE gombot.

## Csatornaváltás

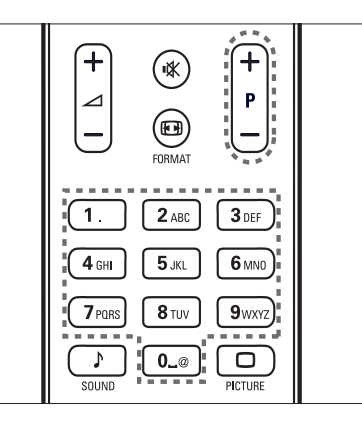

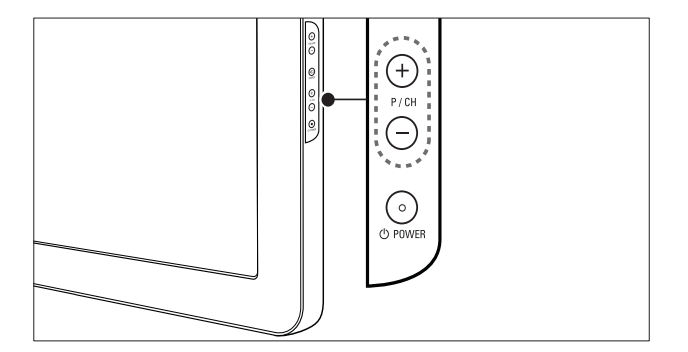

- Nyomja meg a távvezérlőn a **P +/**gombot vagy a TV-készülék oldalán a P/CH +/- gombot.
- Írjon be egy csatornaszámot a Számgombok segítségével.
- csatornatáblázatot Használja a (lásd 'Csatornaváltás a csatornatáblázat használatával', 10. oldal).

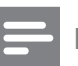

### Megjegyzés

• Kedvenclista használata esetén csak az abban felsorolt csatornák választhatók ki a listáról.

### Csatornaváltás a csatornatáblázat használatával

A csatornatáblázat táblázatos formában jeleníti meg az elérhető csatornákat.

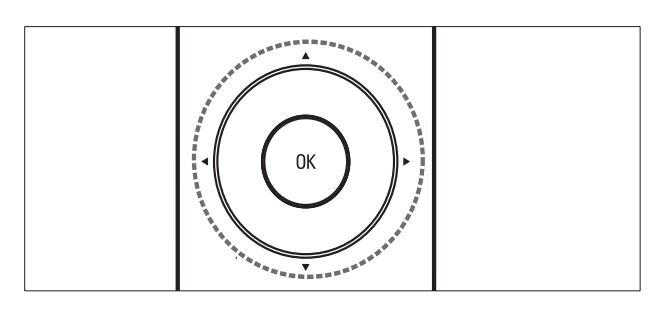

- 1 Nyomja meg az OK gombot. » Megjelenik a csatornatáblázat.
- 2 A csatornatáblázat böngészéséhez és egy csatorna előnézetének megtekintéséhez nyomja meg a **AV4** gombot.
	- » A csatorna képe kb. 2 másodperc múlva jelenik meg.
- 3 Ha megtalálta a kívánt csatornát, annak megtekintéséhez nyomja meg a OK gombot.
	- » Megjelenik a kiválasztott csatorna.

## Csatlakoztatott készülékek

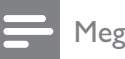

#### Megjegyzés

• Kapcsolja be a készüléket, mielőtt forrásként beállítaná a TV-készüléken.

### A forrás kiválasztására szolgáló gomb használata

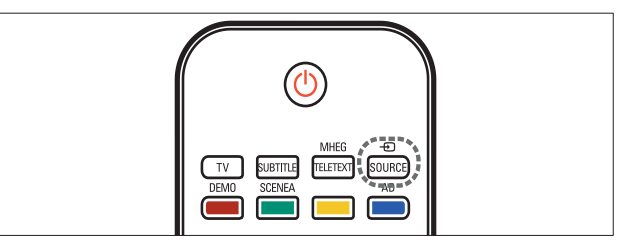

- 1 Nyomja meg a *D* **SOURCE** gombot. » Megjelenik a forráslista.
- 2 A Navigációs gombok segítségével válasszon egy készüléket.
- $3$  A kiválasztás megerősítéséhez nyomja meg az OK gombot.
	- » A TV-készülék átvált a kiválasztott készülékre.

## A TV hangerejének beállítása

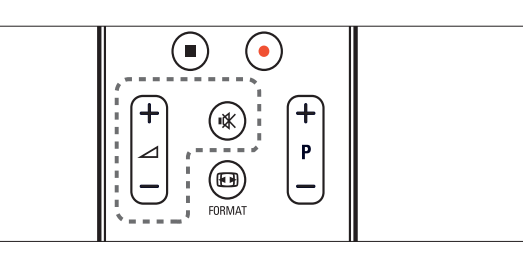

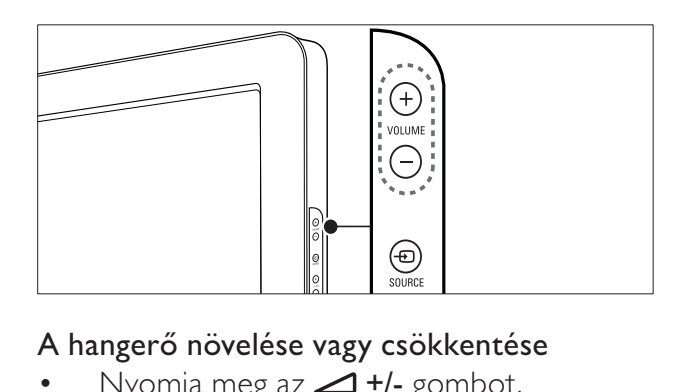

### A hangerő növelése vagy csökkentése

- Nyomja meg az **4-/-** gombot.
- Nyomja meg a VOLUME +/- gombot a készülék oldalán.

### Hang elnémítása vagy visszaállítása

- A hang elnémításához nyomja meg a gombot.
- A hang visszaállításához nyomja meg ismét a  $\mathcal K$  gombot.

## A teletext használata

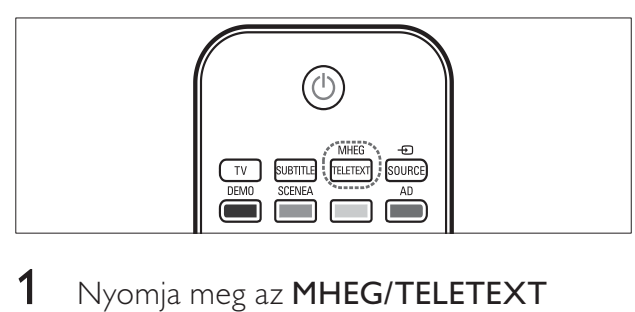

- 1 Nyomja meg az MHEG/TELETEXT gombot.
	- → Megjelenik a főoldal.
- 2 Az alábbiak szerint válasszon ki egy oldalt:
	- A Számgombok segítségével adja meg az oldalszámot.
	- A következő vagy az előző oldal megjelenítéséhez nyomja meg a P  $+/-$  vagy a  $\triangle \blacktriangledown$  gombot.
	- A Színes gombok használatával válasszon ki egy színkódos elemet.
	- Az előzőleg megtekintett oldalhoz a **D BACK** gomb megnyomásával térhet vissza.
- $3$  A teletextből való kilépéshez nyomja meg az MHEG/TELETEXT gombot.

## 5 A TV-készülék speciális funkciói

## A TV-menük elérése

A menük segítségével csatornákat hangolhat be, módosíthatja a kép- és hangbeállításokat, valamint további szolgáltatásokat is elérhet.

1 Nyomja meg az  $\triangle$  (Főoldal) gombot. → Megjelenik a menüképernyő. .

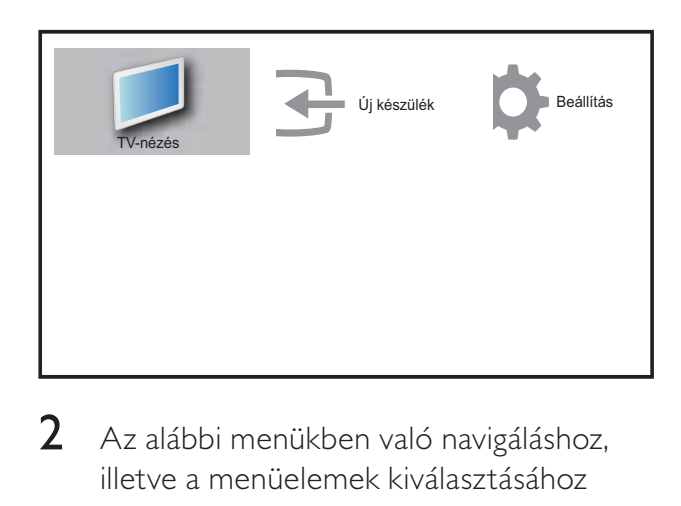

- 2 Az alábbi menükben való navigáláshoz, illetve a menüelemek kiválasztásához használja a nyílgombokat: **AV4>**.
	- [TV-nézés]Visszakapcsolás az antenna jelforrásra, ha másik jelforrás van kiválasztva.
	- [Beállítás]A kép-, hang- és egyéb beállítások módosítására szolgáló menük elérése.
	- [Új készülék]Új készülékek hozzáadása a kezdőmenühöz.
- $3$  A kiválasztás megerősítéséhez nyomja meg az OK gombot.
- $4$  A kilépéshez nyomja meg a  $\triangle$  (**Főoldal**) gombot.

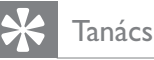

• Az [Új készülék] kiválasztása után kövesse a képernyőn megjelenő utasításokat a megfelelő eszköz és csatlakozó kiválasztásához.

## Készülékek eltávolítása a kezdőmenüről.

Ha egy készülék már nem csatlakozik a TV-hez, távolítsa el azt a kezdőmenüről.

- 1 Nyomja meg a  $\triangle$  (Főoldal) gombot.
- 2 A  $\blacktriangle$  **A** gombbal válassza ki az eltávolítani kívánt eszközt.
- $3$  Nyomja meg az  $\Box$  OPTIONS gombot. » Megjelenik az [Eszköz eltávol.] lista.
- 4 Nyomja meg az OK gombot, és az [Eltávolítás] parancs kiválasztásával távolítsa el az eszközt.
	- ← A kiválasztott eszköz eltűnik a főmenüből.

## Kép- és hangbeállítások módosítása

A kép- és hangbeállítások módosítása, hogy azok a lehető legjobban megfeleljenek igényeinek. Alkalmazhatja az előre meghatározott beállításokat, de manuálisan is módosíthatja azokat.

### A Beállítások segéd használata

A Beállítások segéd segítségével megadhatja a kép- és hangbeállításokat.

- 1 Nyomja meg a  $\triangle$  (Főoldal) gombot.
- 2 A $\blacktriangle$   $\blacktriangleright$  segítségével válassza ki a [Beállítás] > [Kép] > [Beállítások segéd] lehetőséget.
- 3 Nyomja meg az OK gombot.
	- » Megjelenik az [Beállítások segéd] menü. Kövesse a képernyőn megjelenő utasításokat a kívánt képbeállítások kiválasztásához.

### Kép-el©beállítás használata

Előre meghatározott képbeállítások alkalmazásához használja a Kép-előbeállítások funkciót.

- 1 Nyomja meg az  $\Box$  PICTURE gombot. → Megjelenik az [Kép előbeállítás] menü.
- $2 \text{ A} \blacktriangle \blacktriangledown$  segítségével válassza ki az alábbi kép előbeállítások valamelyikét.
	- **[Egyéni]**A személyre szabott képbeállítások megjelenítése.
	- [Élénk]Gazdag és dinamikus beállítások alkalmazása.
	- [Normál]A legtöbb környezethez és a legtöbb műsorhoz megfelelő képbeállítások.
	- [FILM]Beállítások alkalmazása a filmlejátszásra.
	- [Játék] atékra alkalmas beállítások alkalmazása.
	- [Energiatakarékos]Kis energiafelhasználást biztosító beállítások alkalmazása.
- 3 Nyomja meg az OK gombot a választás megerősítéséhez.
	- » Ezzel a kiválasztott képbeállítás érvényre jut.

### A képbeállítások manuális megadása

- 1 Nyomja meg a  $\triangle$  (Főoldal) gombot.
- 2 A  $\blacktriangle$   $\blacktriangleright$  segítségével válassza ki a [Beállítás] > [Kép] lehetőséget. » Megjelenik az [Kép] menü.
- $3$  A  $\blacktriangle$   $\blacktriangleright$  gombbal válassza ki az alábbi képbeállítások valamelyikét.
- [Kép előbeállítás]Előre meghatározott képbeállítások elérése.
- **[Kontraszt]**A világos területek intenzitásának módosítása a sötét területek változatlanul hagyása mellett.
- [Fényer©]A sötét területek intenzitásának és részletgazdagságának módosítása.
- [Szín]A színek telítettségének módosítása.
- [Színárnyalat]Az NTSC kódolású TVadások színbeli eltéréseinek kiegyenlítése.
- [Élesség]A képélesség beállítására szolgál.
- [Zajcsökkentés]A képzaj szűrése és csökkentése.
- [Színárnyalat]Egy kép színegyensúlyának módosítása.
- [Egyéni színárny.]Az árnyalatbeállítás testreszabása.
- [Pixel Plus HD]A képminőség módosítása az optimális kontraszt, színek és élesség érdekében.
	- [Dinam. kontraszt]Javítja a kontrasztot. A javasolt beállítás: [Közepes].
	- [Dinam. háttérvil.]A TV-készülék háttérvilágításának módosítása, hogy az megfeleljen a környezeti fényviszonyoknak.
	- [Színkiemelés]A színeket elevenebbé teszi, továbbá élénk színek esetén növeli a részletgazdagságot. Ez a funkció ki- és bekapcsolható.
- [Fényérzékel©]A beállítások dinamikus módosítása a fényviszonyoknak megfelelően.
- [PC mód]A kép beállítása arra az esetre, ha egy személyi számítógép csatlakozik a TV-készülékhez a HDMI vagy a DVIcsatlakozón keresztül.
- [Képformátum]A kép formátumának megváltoztatása.
- [Vízsz. eltolás]A kép vízszintes irányú módosítása PC-VGA vagy YPbPr bemenethez ( EXT2 vagy EXT3).
- [Függ. eltolás]A kép függőleges irányú módosítása PC-VGA vagy YPbPr bemenethez ( EXT2 vagy EXT3).

### A képformátum módosítása

- 1 Nyomja meg az **ED FORMAT** gombot. » Megjelenik a képformátum sávja.
- 2 A  $\blacktriangle$  gombok segítségével válasszon képformátumot.
	- » A kiválasztott képformátum aktiválódik.
- 3 Nyomja meg az OK gombot a választás megerősítéséhez.

### A képformátumok összefoglalása

A következő képbeállításokat lehet megadni.

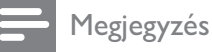

• A képforrás formátumától függően bizonyos képbeállítások nem érhetők el.

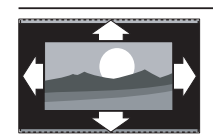

[Auto. formátum](HDMI, YPbPr - EXT2/EXT3 és számítógépes módban nem használható.) A kép automatikus nagyítása, hogy az teljesen kitöltse a képernyőt. A feliratok láthatók maradnak.

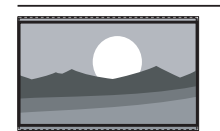

[SuperZoom nagyít.](HD és számítógépes módban nem használható.) A 4:3 képarányú adások esetén eltávolítja az oldalsó fekete sávokat. A minimális torzítás elkerülhetetlen.

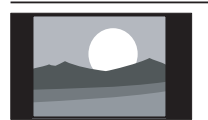

[4:3]Hagyományos, 4:3 képarányú megjelenítés.

[Nagy felirat]4:3 formátumú képek a képernyő teljes területén történő megjelenítése úgy, hogy a feliratok láthatók maradnak. A kép felső területének egy részét levágja.

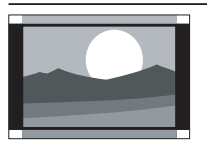

[14:9 képformátum](HD és számítógépes módban nem használható.) A 4:3 formátum 14:9 képarányra történő átméretezése.

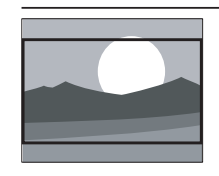

[16:9 képformátum](HD és számítógépes módban nem használható.) A 4:3 formátum 16:9 képarányra történő átméretezése.

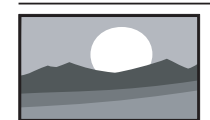

[Szélesvásznú]A 4:3 formátum 16:9 arányra történő átállítása.

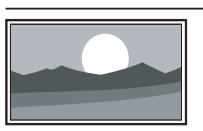

[Nem átméretezett]Csak azon típusok esetén érhető el, amelyek számítógépes felbontása 1024 x 768 alatt van. A legnagyobb képélességet biztosítja. A műsorszóró rendszerétől függően kismértékű torzulás jelenhet meg. A legjobb eredmény elérése érdekében állítsa a számítógép képbeállítását széles képernyőre.

### A hang-el©beállítások használata

Előre meghatározott hangbeállítások alkalmazásához használja a Hang-előbeállítások funkciót.

- 1 Nyomja meg az  $\sqrt{2}$  SOUND gombot.
	- → Megjelenik az [Hang előbeállítás] menü.
- $2 \wedge \blacktriangle \blacktriangledown$  segítségével válassza ki az alábbi hangbeállítások valamelyikét.
	- [Normál]A legtöbb környezethez és a legtöbb műsorhoz megfelelő hangbeállítások.
	- **[HÍREK]**Beszédre, például hírműsorok hallgatására alkalmas beállítások alkalmazása.
	- [FILM]Filmlejátszásra alkalmas beállítások alkalmazása.
	- [Egyéni]A hangmenüben személyre szabott beállítások alkalmazása.
- 3 Nyomja meg az OK gombot a választás megerősítéséhez.
	- » Ezzel a kiválasztott hangbeállítás érvényre jut.

### A hangbeállítások kézi meghatározása

- 1 Nyomja meg a  $\triangle$  (Főoldal) gombot.
- 2 A  $\blacktriangle$   $\blacktriangleright$  segítségével válassza ki a [Beállítás] > [Hang] lehetőséget. » Megjelenik az [Hang] menü.
- $3$  A  $\blacktriangle$   $\blacktriangleright$  gombbal válasszon az alábbi hangbeállítások közül.
	- [Hang előbeállítás]Az előre meghatározott hangbeállítások elérése.
	- [Mély]A mély hangok szabályozása.
	- [Magas]A magas hangok szabályozása.
	- [Hangerő]A hangerő szabályozása.
	- [Balansz]A jobb és a bal oldali hangszóró egyensúlyának beállítása.
	- **[Kettős I-II]**Különböző nyelvű hangsávok közötti váltás, amennyiben a műsort több nyelven sugározzák.
- [Monó/sztereó]A sztereó és monó hangzás közötti váltás sztereóban sugárzott műsor esetén.
- [TV-hangszórók]A TV hangszóróinak be- és kikapcsolása. A TV hangszórói automatikus módban kikapcsolnak, ha a TV-készülékhez EasyLink-kompatibilis házimozirendszert csatlakoztat.
- [Surround]Térhatású hangzás engedélyezése.
- [Fejhall. hanger©] A fejhallgató hangerejének beállítása.
- [Auto. hanger©]A hirtelen hangerőváltozások csökkentése, például csatornaváltás esetén.
- [Hanger©változás]Kiegyenlíti a csatornák vagy a csatlakoztatott készülékek közötti hangerőkülönbségeket. A delta hangerő módosítása előtt a készüléket kapcsolja át a csatlakoztatott készülékre.

### Speciális teletextfunkciók használata

### A teletext menüjének elérése

A teletext szolgáltatásainak elérése a teletext beállításainak menüjéből.

- 1 Nyomja meg az MHEG/TELETEXT gombot.
	- → Megjelenik a teletext képernyője.
- 2 Nyomja meg az  $\text{D}$  OPTIONS gombot. » Megjelenik a teletext menüje.
- $3$  A  $\blacktriangle$  segítségével válassza ki az alábbi lehetőségek egyikét.
	- [Old. kimerevít.]Az aktuális oldal kimerevítése.
	- [Kettős/teljes kép]Képernyőosztásos teletext engedélyezése és letiltása.
	- [Felfedés]Az egyes oldalakon elrejtett információknak (pl. rejtvények, találós kérdések megoldásának) megjelenítésére vagy elrejtésére szolgál.
- [Alold. megtekint.]Ha vannak elérhető aloldalak, az aloldalakat automatikusan léptetheti.
- [Nyelv]Átváltás másik nyelvcsoportba, hogy a szöveg helyesen jelenjen meg, ha az adott nyelv eltérő karakterkészletet használ.
- $\boldsymbol{4}$  A kiválasztás megerősítéséhez nyomja meg az OK gombot.
- $5$  Ateletext beállításainak menüjéből való kilépéshez nyomja meg az MHEG/ TELETEXT gombot.

### Teletext aloldalainak kiválasztása

Egy-egy teletextoldalhoz gyakran több aloldal tartozik. Az aloldalak a főoldal száma melletti sávon jelennek meg.

- 1 Nyomja meg az MHEG/TELETEXT gombot.
	- → Megjelenik a teletext képernyője.
- 2 Válassza ki az aloldalakat tartalmazó teletextoldalt.
- **3** Aloldalt a  $\triangleright$  segítségével nyithat meg. » Megjelenik az aloldal.
- $4$  Az aloldalak között a  $\bullet$  gombok segítségével válthat.

### A T.O.P. kiválasztása

A T.O.P. (Table Of Pages, oldaljegyzékes) teletext-adások lehetővé teszik, hogy oldalszámok beírása nélkül egyik témáról a másikra ugorjon. T.O.P. nem mindegyik TVcsatorna esetében elérhető .

- 1 Nyomja meg az MHEG/TELETEXT gombot.
	- → Megjelenik a teletext képernyője.
- 2 Nyomja meg az **IINFO** gombot. → Megjelenik a T.O.P. áttekintő lista.
- $3$  A  $\blacktriangle$   $\blacktriangleright$  gombok segítségével válasszon egy témát.
- 4 Az oldal megtekintéséhez nyomja meg az OK gombot.

### A kedvenc csatornák listájának létrehozása és használata

Kedvenc TV-csatornáiból és rádióállomásaiból listákat állíthat össze, hogy könnyebben megtalálja azokat.

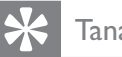

## Tanács

• A TV-készülékén legfeljebb négy kedvenclistát hozhat létre és tárolhat.

### Kedvenclista kiválasztása

- 1 TV-nézés közben a csatornatáblázat megjelenítéséhez nyomja meg az OK gombot.
- 2 Nyomja meg az  $\Box$  OPTIONS gombot. » Megjelenik a csatornabeállítások menüje.
- 3 A OK segítségével válassza ki a [Kedv. csat. megj.] lehetőséget. » Megjelenik a kedvenclista.
- $\overline{4}$  A  $\overline{\bullet}$  gombok segítségével válasszon egy kedvenclistát.
- 5 Nyomja meg az OK gombot.
	- » Ekkor csak a kedvenclistán szereplő csatornák jelennek meg a csatornatáblázatban.

16 HU

# Magyar

### Az összes csatorna megtekintése

A kedvenclistából kilépve megtekintheti az összes beállított csatornát.

- 1 TV-nézés közben a csatornatáblázat megjelenítéséhez nyomja meg az OK gombot.
- 2 Nyomja meg az  $\Box$  OPTIONS gombot.
	- » Megjelenik a csatornabeállítások menüje.
- $3$  Válassza az [Kedv. csat. megj.] > [Összes] lehetőséget.
- 4 Nyomja meg az OK gombot. » A csatornatáblázatban az összes csatorna szerepel.

Megjegyzés

• A csatornatáblázatban minden kedvenc csatornát csillag jelöl.

### Csatorna felvétele a kedvenclistába

- $1$  TV-nézéskor váltson a kedvenclistába (lásd 'Csatornaváltás', 9. oldal) felvenni kívánt csatornára.
- 2 A $\blacktriangle$   $\blacktriangleright$  segítségével válassza ki a kedvenclistára felvenni kívánt csatornát.
- $3$  Nyomja meg az  $\Box$  OPTIONS gombot. » Megjelenik a csatornabeállítás menüje.
- 4 A  $\blacktriangle$  segítségével válassza ki a [Kedvenc megj.] lehetőséget.
- 5 Nyomia meg az OK gombot. » Megjelenik a kedvencek listája.
- $6$  A  $\triangle$  segítségével válassza ki azt a kedvenclistát, amelybe fel kívánja venni a csatornát.
- 7 Nyomja meg az OK gombot. » A csatorna felkerül a kedvenclistára.
	-

### Tanács

• TV-nézés közben a **D OPTIONS** > [Kedvenc megj.] gombok segítségével mentheti az aktuális csatornát a kedvencek listájába.

### Csatorna eltávolítása kedvenclistából

### Megjegyzés

- A csatorna eltávolítása előtt válassza ki a kedvenclistát.
- 1 TV-nézés közben a csatornatáblázat megjelenítéséhez nyomja meg az OK gombot.
- 2 Nyomja meg az  $\Box$  OPTIONS gombot. » Megjelenik a csatornabeállítások menüje.
- $3$  A OK gomb segítségével lépjen a **[Kedv.** csat. megj.] menübe.
- $4$  A  $\blacktriangle$  gombok segítségével válasszon ki egy kedvenclistát, majd a választás megerősítéséhez nyomja meg az **OK** gombot.
- $5$  A  $\triangle$   $\blacktriangleright$  gombok segítségével válassza ki a listából eltávolítani kívánt csatornát.
- 6 Nyomia meg az **OPTIONS** gombot.
- $7 A \blacktriangle \blacktriangledown$  segítségével válassza ki a [Törl. a kedv.-ből] lehetőséget.
- 8 Nyomja meg az OK gombot. → A csatorna ezzel törlődött a kedvenclistáról.

## Id©zít©k használata

ldőzítőket állíthat be a TV-készülék egy meghatározott idő után történő készenléti módba váltáshoz.

### A TV-készülék automatikus átkapcsolása készenléti módba (Id©zített kikapcsoló)

Az időzített kikapcsoló előre meghatározott idő elteltével a TV-készüléket készenléti módba állítja.

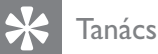

- A TV-készüléket korábban is kikapcsolhatja, vagy a visszaszámlálás alatt törölheti a beállított időt.
- 1 Nyomja meg a  $\triangle$  (Főoldal) gombot.
- 2 A $\blacktriangle$   $\blacktriangleright$  segítségével válassza ki a [Beállítás] > [Funkciók] > [Időz. kikapcs.] lehetőséget.
	- **→** Megjelenik az **[Időz. kikapcs.]** menü.
- $3 A \leftrightarrow$  segítségével állítsa be a kikapcsolás idejét.
	- → Az időzített kikapcsoló öt perces lépésekben akár 180 percre is állítható. Az időzített kikapcsolót a nulla érték megadásával lehet kikapcsolni.
- $4\,$  Az időzített kikapcsoló aktiválásához nyomja meg az OK gombot.
	- → A TV-készülék az előre meghatározott idő letelte után készenléti módba vált.

### A TV-készülék automatikus bekapcsolása (bekapcsolási időzítő)

Lehetőség van arra, hogy a készenléti módban lévő TV-készüléket egy adott időpontban meghatározott csatornára kapcsolja.

- 1 Nyomja meg az  $\triangle$  (Főoldal) gombot.
- 2 A  $\blacktriangle$  segítségével válassza ki a [Beállítás] > [Funkciók] > [Bekapcs. időzítő] lehetőséget.
- $3$  Nyomja meg a  $\blacktriangleright$  gombot a [Bekapcs.időzítő] menü megnyitásához.
- $4$  A  $\blacktriangle$   $\blacktriangleright$  gombok segítségével válassza az [Aktivál] lehetőséget, és állítsa be a gyakoriságot: [Napi], [Egyszer] vagy [Ki].
- $5$  A jóváhagyáshoz nyomja meg az OK gombot.
- $6$  A  $\blacktriangle$   $\blacktriangleright$  gombbal válassza az [Idő] lehet-séget, és állítsa be a kezdeti időpontot.
- 7 A jóváhagyáshoz nyomja meg az [Kész] gombot.
- 8 A AVI gombbal válassza a [Programszám] lehetőséget, és állítsa be a csatornát.
- **9** A jóváhagyáshoz nyomja meg az **OK** gombot.
- $10$  A kilépéshez nyomja meg a  $\spadesuit$  (Főoldal) gombot.

### Tanács

- Válassza a [Bekapcs.-időzítő] > [Aktivál]  $>$  [Ki] lehetőséget az [Bekapcs.-időzítő] letiltásához.
- Ha a [Bekapcs.-időzítő] értéke [Ki], csak az [Aktivál] lehetőség választható.
- A [Bekapcs.-időzítő]funkció aktiválása előtt állítsa be a TV-készülék óráját.

## A TV-készülék zárolása

ATV-készülék kezelőszerveinek zárolásával megakadályozhatja, hogy gyermekei bizonyos műsorokat vagy csatornákat nézzenek.

### A TV zárolási kódjának beállítása vagy módosítása

- 1 Nyomja meg a  $\triangle$  (Főoldal) gombot.
- 2 A $\blacktriangle$   $\blacktriangleright$  segítségével válassza ki a [Beállítás] > [Funkciók] > [Kód beállítása] lehetőséget.
- $3$  A kódbeállításba történő belépéshez nyomja meg a $\blacktriangleright$  gombot.
- $4$  A Számgombok használatával adja meg kódját.
- ${\mathsf 5}^-$  A megerősítéshez adja meg újra ugyanezt a kódot az új párbeszédpanelen.
	- » Ha a kód beállítása sikeres, a párbeszédpanel eltűnik. Ha azonban a kódot nem sikerült beállítani, akkor új párbeszédpanel jelenik meg, amely a kód újbóli megadását kéri.
- 6 A kód módosításához válassza a [Beállítás] > [Funkciók] > [Kód megváltoztatása] lehetőséget.
- 7 A Számgombok használatával adja meg jelenlegi kódját.
	- » Ha a kódot elfogadta a készülék, új párbeszédpanel jelenik meg, amely az új kód megadását kéri.
- 8 A Számgombok használatával adja meg az új kódot.
	- » Megjelenik egy üzenet, amely az új kód ismételt beírását kéri megerősítés céljából.

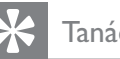

### Tanács

• Ha elfelejtette a kódot, írja be a "8888" számot a meglévő kód felülírásához.

## A TV-készülék zárolása vagy kioldása

A TV zárolásával az összes csatorna és csatlakoztatott készülék elérését meggátolhatja.

- 1 Nyomja meg a  $\triangle$  (**Főoldal**) gombot.<br>2 A  $\triangle$  **A** segítségével válassza ki a
- A  $\blacktriangle$   $\blacktriangleright$  segítségével válassza ki a [Beállítás] > [Funkciók] > [TV-zár] lehetőséget.
- $3$  Nyomja meg a  $\blacktriangleright$  gombot a [TV-zár] megnyitásához.
	- → Megjelenik egy képernyő, amely a kód beírását kéri.
- $4$  A Számgombok használatával adja meg kódját.
- $5$  A  $\blacktriangle$  segítségével válassza ki a [Zárolás] vagy a **[Kioldás]** lehetőséget.
- **6** Nyomja meg az **OK** gombot.
	- » Az összes csatorna és csatlakoztatott készülék zárolása életbe lép, illetve megszűnik.
- $7$  A kilépéshez nyomja meg a  $\triangle$  (Főoldal) gombot.

### Megjegyzés

• A [Zárolás] választása esetén a TV-készülék minden bekapcsolásakor meg kell adnia kódját.

### Egy vagy több csatorna zárolása, illetve zárolásuk feloldása

- 1 TV-nézés közben a csatornatáblázat megjelenítéséhez nyomja meg az OK gombot.
- 2 A zárolni vagy feloldani kívánt csatorna kijelöléséhez használja a **AV4**> gombot.
- 3 Nyomja meg az  $\Box$  OPTIONS gombot.<br>4 A  $\triangle$  segítségével válassza ki a
- A  $\blacktriangle$  segítségével válassza ki a [Csatornazár] vagy a [Csatornazár feloldása] lehetőséget.
- 5 Az egyes kijelöléseknél nyomja meg az OK gombot a csatorna zárolásához vagy feloldásához.

### Megjegyzés

• A módosítások érvényesítéséhez kapcsolja ki, majd be a TV-készüléket.

## A TV-készülék órájának használata

A TV-készülék képernyőjén megjeleníthet egy órát.

### A TV-készülék órájának beállítása

- 1 Nyomja meg a  $\triangle$  (Főoldal) gombot.
- $2$  Válassza az [Beállítás] > [Funkciók] > [Öra] lehetőséget.
	- » Megjelenik az [Óra] menü.
- $3$  A $\blacktriangle$   $\blacktriangledown$  A $\blacktriangleright$  gomb vagy a Számgombok segítségével adja meg az időt.
- 4 A jóváhagyáshoz nyomja meg az [Kész] gombot.
- $5$  A kilépéshez nyomja meg a  $\triangle$  (**Főoldal**) gombot.

## A Scenea funkció használata

A Scenea funkció alkalmazásával TV-készülékét személyre szabott fényképkeretként használhatja. A Scenea funkció bekapcsolásával TV-készülékén egy képet vagy diasorozatot jeleníthet meg – tökéletes megoldás partik vagy egyéb összejövetelek alkalmával.

### Megjegyzés

- Az energiafogyasztás mérséklése érdekében használja az Energiatakarékos üzemmódot, amikorTV (lásd 'Az Energiatakarékos üzemmód használata a Scenea háttérképpel', 21 . oldal) készülékén a Scenea funkció használatával háttérképet vagy diasorozatot jelenít meg.
- A Scenea háttérképek bolti üzemmódban (lásd 'A TV-készülék beállításainak módosítása', 23. oldal) vagy MHEG-üzemmódban (csak az Egyesült Királyság területén) nem használhatók.

### Egy kép megjelenítése a Scenea funkció használatával

- 1 TV-nézés közben nyomja meg az SCENEA gombot.
	- → A készülék képernyőjén megjelenik a Scenea funkció alapértelmezett képe.
- 2 A normál TV-nézéshez való visszatéréshez nyomja meg bármely gombot az  $O(K$ észenléti állapot bekapcsolva) vagy a  $\Box$  PICTURE kivételével.

### A Scenea kép testreszabása

- 1 A TV-készülék bekapcsolt állapotában csatlakoztassa a (csak JPEG formátumú) képeket tartalmazó USB-tárolóeszközt a TV-készülék oldalán található USBcsatlakozóhoz.
	- → Megjelenik a főmenü. Ha a főmenü nem jelenik meg, nyomja meg az  $\triangle$ (Főoldal) gombot.
- 2 Válassza az [USB tallózása] lehetőséget, majd nyomja meg az OK gombot.
	- » Megjelenik az USB-tárolóeszköz tartalma.
- $3 A \blacktriangle V \blacktriangle$  gomb használatával kiválaszthatja a kívánt képet.
- 4 Nyomja meg a **SCENEA** gombot. » A készülék ezt a képet tárolja el a Scenea funkció alapértelmezett képeként.
- 5 Távolítsa el az USB-tárolóeszközt. Az eszközt a TV-készülék bekapcsolt állapotában is biztonságosan eltávolíthatja.
- 6 A testreszabott Scenea kép (lásd 'Egy kép megjelenítése a Scenea funkció használatával', 20. oldal) megjelenítéséhez kövesse a megjelenő utasításokat.

### Megjegyzés

- A kép fájlmérete nem lehet nagyobb 1 megabájtnál.
- Ha a TV-készüléket visszaállítja a gyári beállításokra, akkor a megadott saját Scenea kép törlődik a készülékről. A saját Scenea kép visszaállításához ismételje meg a fenti lépéseket.

### Képek diavetítésének megjelenítése a Scenea funkció használatával

- 1 A TV-készülék bekapcsolt állapotában csatlakoztassa a (csak JPEG formátumú) képeket tartalmazó USB-tárolóeszközt a TV-készülék oldalán található USBcsatlakozóhoz.
	- → Megjelenik a főmenü.
- 2 Nyomja meg az **SCENEA** gombot.
	- » Elindul az USB-tárolóeszközön található összes kép diavetítése, melynek során a TV-készüléken tárolt alapértelmezett Scenea kép lesz az első. .
- $3$  A normál TV-nézéshez való visszatéréshez nyomja meg bármely gombot az (Készenléti állapot bekapcsolva) vagy a **O PICTURE** kivételével.

### Az elalváskapcsoló használata a Scenea háttérképpel

Alapértelmezés szerint a TV-készülék 120 perccel a készenléti állapotba történő kikapcsolás előtt megjeleníti a Scenea képet vagy a diavetítést. Ha az elalváskapcsoló be van kapcsolva, akkor a Scenea kép vagy a diavetítés az elalváskapcsolóban (lásd 'ldőzítők használata', 18. oldal) meghatározott ideig látható.

### Az Energiatakarékos üzemmód használata a Scenea háttérképpel

Az Energiatakarékos üzemmód és a Scenea funkció együttes használatával a képek vagy a diavetítések során csökkenthető a kép fényereje, amellyel energiát takaríthat meg.

- 1 A Scenea kép vagy diavetítés megjelenítése közben nyomja meg a PICTURE gombot.
	- » Megjelenik az [Energ.tak. mód] menü.
- $2 \quad A \blacktriangleleft$  segítségével válassza ki a [Be] lehetőséget.
- **3** Nyomja meg az **OK** gombot.
	- » Az Energiatakarékos üzemmód használata a Scenea funkcióval be van kapcsolva.

## TV-nézés osztott képernyőn

Az Osztott képernyő funkció segítségével a TV-csatornákat és a VGA- vagy DVIcsatlakozóval rendelkező eszközről (például számítógépről vagy beltéri egységből) származó képet egyszerre jelenítheti meg a TV-készülék képernyőjén.

- 1 Nyomja meg az  $\triangle$  (Főoldal) gombot.
- 2 A  $\blacktriangle$  av $\blacktriangle$  gombok segítségével válassza ki a  $[Beállítás]$  >  $[Funkciók]$  >  $[Kettős]$ nézet] lehetőséget.
- $3$  Nyomja meg a OK gombot a [Kettős nézet] aktiválásához.
	- → A főképernyőn megjelenik a DVI- vagy a VGA-bemenet jelforrása.
	- → A másodlagos képernyőn a legutóbb nézett csatorna látható.
- 4 Az osztott képernyőből való kilépéshez nyomja meg a  $\triangle$  (Főoldal) gombot.

### Megjegyzés

- A [Kettős nézet] funkció csak akkor áll rendelkezésre, ha a TV-készülék VGA- vagy DVI-kapcsolattal egy másik eszközhöz, például számítógéphez van csatlakoztatva.
- DVI- vagy VGA-csatlakozó használata esetén külön audiokábelre (lásd 'Számítógép csatlakoztatása', 34. oldal) is szükség van.
- Osztott képernyős módban a főképernyő hangerejét a **4+/-** gombbal állíthatja be, a másodlagos képernyőn megjelenített csatornát pedig a P +/- és a Számgombok segítségével válthatja.

## USB-memóriaeszközön tárolt fényképek megjelenítése és zene lejátszása

### Vigyázat

• A Philips nem vállal felelősséget az USBtárolóeszköz kompatibilitásával, valamint az azon tárolt adatok sérülésével vagy elveszítésével kapcsolatban.

Az USB-csatlakozó használatával USBtárolóeszközökön található fényképeket lehet megtekinteni és zeneszámokat lehet meghallgatni.

- 1 Kapcsolja be a TV-készüléket.
- 2 Csatlakoztassa az USB-eszközt a TV oldalán található USB-porthoz.
	- → Megjelenik a főmenü.

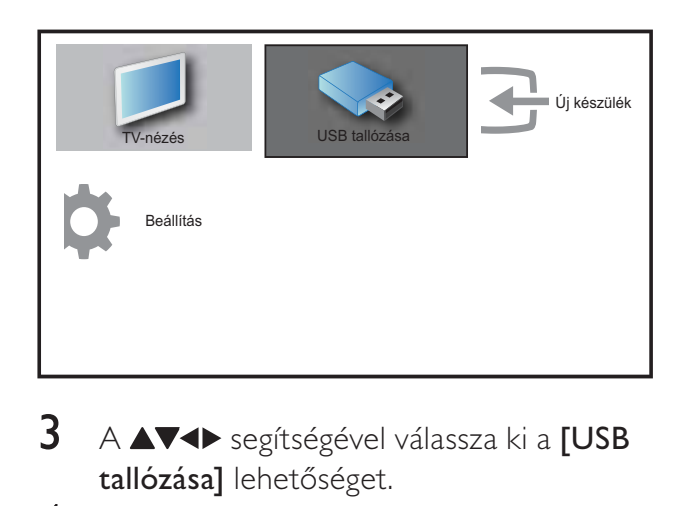

- $3$  A  $\blacktriangle$   $\blacktriangleright$  segítségével válassza ki a [USB tallózása] lehetőséget.
- $4$  A jóváhagyáshoz nyomja meg az **OK** gombot.
	- » Megjelenik az USB-indexképtallózó.

### Tanács

• A **m GUIDE** gomb megnyomásával válthat az indexképek és a fájlok tallózása között.

### Fényképek megtekintése

- 1 Az USB-egység tartalomböngészőjében válassza a [Kép] lehetőséget, majd annak megnyitásához nyomja meg a ▶ gombot.
- $2 \text{ A} \text{ } \text{ } \text{ } G$ UIDE gomb megnyomásával válthat az indexképek és a fájlok tallózása között.
- $3$  A  $\blacktriangle$   $\blacktriangleright$  segítségével válasszon egy fényképet vagy fényképalbumot.
- 4 Az OK gombbal a kijelölt fényképet megtekintheti teljes képernyős üzemmódban.

### Tanács

• Teljes képernyős módban a <>>segítségével<br/>
segítségével lapozhat a fényképek között.

### Diavetítés megjelenítése a fényképekről

- 1 Amikor megjelenik egy teljes képernyős fénykép, nyomja meg az OK vagy a ▶Ⅱ gombot.
	- → A diavetítés a kijelölt képtől kezdődik.
- $2$  A következő gombokat használhatja:
	- **OK** vagy ▶ **Ⅱ** diavetítés szüneteltetése.  $\rightarrow$  Megjelenik a  $\blacksquare$  ikon.
	- A és a gombokkal válthat a képek között.
	- A **BACK** és a gombbal leállíthatja a diavetítést.

### Diavetítés beállításainak módosítása

- 1 A diavetítés megtekintése közben nyomja meg az  $\Box$  OPTIONS gombot.
	- » Megjelenik a diavetítés beállítására szolgáló menü.
- $2 \quad A \blacktriangle \blacktriangledown$  segítségével válassza ki az alábbi funkciók valamelyikét.
	- [Diav. leáll./ind.]A diavetítés elindítása vagy leállítása.
- [Diavetít. átmenet]A képek közötti átmenet beállítása.
- [Diavetítés sebes.]A kép megjelenítési időtartamának beállítása.
- [Kép forgatása]A kép elforgatása.
- [Adatok megjel.]A diavetítésben szereplő képek nevének, dátumának és méretének, valamint a következő kép megjelenítése.
- 3 Nyomja meg az OK gombot a választás megerősítéséhez.

### Megjegyzés

• A [Kép forgatása] és az [Adatok megjel.] lehet-ség csak akkor jelenik meg, ha a diavetítés szüneteltetéséhez megnyomja az OK vagy a ▶ II gombot.

### Zene hallgatása

- 1 Az USB-indexképtallózóban válassza a **[ZENE]** lehetőséget, majd annak megnyitásához nyomja meg a  $\blacktriangleright$  gombot.
- 2 A m GUIDE gomb megnyomásával válthat az indexképek és a fájlok tallózása között.
- 3 A  $\blacktriangle$  segítségével válasszon egy zenét vagy zenei albumot.
- 4 A kiválasztott zene lejátszásához nyomja meg az OK gombot.

### A zenelejátszással kapcsolatos beállítások

Zenehallgatás közben nyomja meg az OPTIONS gombot a zenelejátszással kapcsolatos alábbi beállítások eléréséhez.

- [Ismétlés]
- [Lejátsz. egyszer]
- [Ismétlés]
- [Véletlen lejátsz.]
- [Adatok megjel.]

### USB-tárolóeszköz eltávolítása

### Vigyázat

- Ennek az eljárásnak a követésével elkerülheti az USB-tárolóeszköz károsodását.
- 1 A  $\rightarrow$  BACK gomb használatával kiléphet az USB-tallózóból.
- $2$  Az USB-tárolóeszköz leválasztása előtt várjon öt másodpercet.

### A TV-készülék szoftverének frissítése

A Philips folyamatosan törekszik termékei javítására, és azt javasoljuk, hogy a frissítések rendelkezésre állása esetén frissítse a TVkészülék szoftverét. A rendelkezésre álló szoftverek a www.philips.com/support webhelyen találhatók meg.

### Az aktuális szoftververzió ellenőrzése

- 1 Nyomja meg a  $\triangle$  (Főoldal) gombot.
- 2 A  $\blacktriangle$   $\blacktriangleright$  segítségével válassza ki a [Beállítás] > [Szv.frissítés] > [Aktuális szoftver] lehetőséget.
	- » A TV-készüléken megjelennek az aktuális szoftveradatok.

### A TV-készülék beállításainak módosítása

- 1 Nyomja meg az  $\triangle$  (Főoldal) gombot.
- $2$  Válassza a [Beállítás] > [Üzembe helyez] > [Testreszabás] lehetőséget.
- **3** Az OK vagy a  $\triangleright$  gombbal nyissa meg a [Testreszabás] menüt.
	- [Elhelyezkedés]A TV-készülék beállításainak optimalizálása az adott helynek megfelelően – vagy boltban.
- [Hangerőjel. skála]Megjeleníti a hangerőjelző skálát a hangerő beállításakor.
- [EasyLink]Engedélyezi az egygombos lejátszást és készenléti üzemmódra váltást az EasyLink-kompatibilis készülékek között.
- **[Pixel Plus Link]**Figyelmen kívül hagyja a csatlakoztatott eszközök beállításait, és a TV-készülék beállításait alkalmazza. (Csak a [EasyLink] > [Be] lehetőség választása esetén áll rendelkezésre).
- **[Szín]** Az adott területen használt színestelevíziós szabvány beállítása. Válasszon a következő lehetőségek közül: [SECAM], [NTSC], [AUTO], vagy [PAL].
- [E-jegyzet]Csak bolti üzemmód esetére. Az e-címke helyének beállítása.
- 4 A  $\blacktriangle$  a gombok segítségével válassza ki a kívánt beállítást.
- 5 Nyomja meg a OK gombot.
- 6 A kilépéshez nyomja meg a  $\triangle$  (**Főoldal**) gombot.

## A dekóder csatorna megnyitása

A TV-csatornákhoz hozzárendelheti a dekóderen vagy a bitsor-dekóderen rendelkezésre álló csatornákat. Ezáltal ezeket a csatornákat a TV távvezérlőjének használatával is kiválaszthatja. A dekódert vagy a bitsordekódert a TV-készülék EXT1 csatlakozójához kell csatlakoztatni.

### Dekóder csatorna beállítása

Dekóderről vagy bitsor-dekóderről érkező csatornák hozzárendelése

1 Nyomja meg a  $\triangle$  (Főoldal) gombot.

- $2$  Válassza a [Beállítás] > [Üzembe helyez] > [Dekóder] lehetőséget.
- $3$  A  $\blacktriangleright$  gomb segítségével lépjen a [Dekóder] menübe.
- 4 A ► gomb segítségével lépjen a [Csatorna] menübe.
- $5$  A dekóderről vagy a bitsordekóderről érkező csatornáknak egy csatornaszámhoz történő hozzárendeléséhez nyomja meg az  $\blacktriangle\blacktriangledown$ gombot.
- 6 Nyomja meg az OK gombot.

 $\overline{7}$  A  $\overline{\blacktriangleleft}$  gombok segítségével válassza ki, és lépjen az [Állapot] funkcióhoz.

- $8$  A  $\blacktriangle$  gombbal válassza ki a dekóder vagy a bitsor-dekóder által használt csatlakozót  $([Nincs] \text{ vagy } [EXT 1]).$
- **9** Nyomja meg az **OK** gombot.
- $10$  A kilépéshez nyomja meg a  $\spadesuit$  (Főoldal) gombot.

### Megjegyzés

• Válassza a [Nincs] lehetőséget, ha a dekóder vagy a bitsor-dekóder csatornáját nem szeretné hozzárendelni.

## TV-bemutató indítása

- 1 Nyomja meg a távvezérlő DEMO gombját.
- 2 A $\blacktriangle$  segítségével válasszon ki egy bemutatót, és nyomja meg a OK gombot a bemutató megtekintéséhez.
- 3 A kilépéshez nyomja meg a DEMO gombot.

## A TV gyári beállításainak visszaállítása

Lehetősége van az alapértelmezett kép- és hangbeállítások visszaállítására a TV-készülékén. A csatornabeállítások változatlanok maradnak.

- 1 Nyomja meg a  $\triangle$  (Főoldal) gombot.<br>2 Válassza a [Beállítás] > [Üzembe hel
- Válassza a [Beállítás] > [Üzembe helyez] > [Gyári beállítások] lehetőséget.
- $3$  Nyomja meg az OK vagy a  $\blacktriangleright$  gombot a [Gyári beállítások] menü megnyitásához. » A [Visszaállítás] opció kijelölve jelenik
	- meg.
- 4 A gyári beállítások visszaállításához nyomja meg az OK gombot.
- $5$  A kilépéshez nyomja meg a  $\triangle$  (Főoldal) gombot.

## 6 A csatornák beállítása

A TV-készülék első bekapcsolása alkalmával a készülék felkéri egy menünyelv kiválasztására és a TV- és digitális rádiócsatornák (ha vannak ilyenek) telepítésének végrehajtására. Ez a fejezet a csatornák újbóli beállítására és finomhangolására vonatkozó utasításokat tartalmaz.

## Automatikus csatornabeállítás

Ez a fejezet bemutatja, hogyan keresheti meg és tárolhatja automatikusan a csatornákat.

### 1. lépés – A menü nyelvének kiválasztása

#### Megjegyzés

- Ha a nyelvi beállítások megfelelőek, hagyja ki ezt a lépést.
- 1 Nyomja meg a  $\triangle$  (Főoldal) gombot.
- 2 A $\blacktriangle$   $\blacktriangleright$  segítségével válassza ki a [Beállítás] > [Üzembe helyez] > [Nyelv] > [Menü nyelve] lehetőséget.
- $3$  A  $\blacktriangleright$  gomb segítségével lépjen a [Menü nyelve] menübe.
- $4\;\;$  A  $\blacktriangle\blacktriangledown$  segítségével válassza ki a megfelelő nyelvi beállítást, majd a jóváhagyáshoz használja az OK gombot.

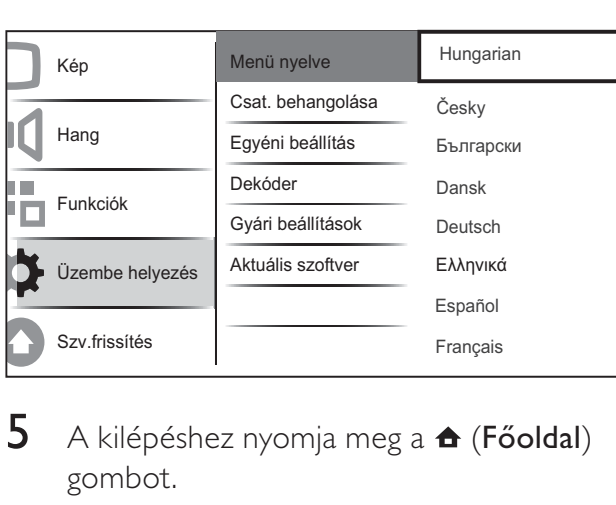

 $5$  A kilépéshez nyomja meg a  $\triangle$  (**Főoldal**) gombot.

### 2. lépés – Csatornák beállítása

Válassza ki az országát a megfelelő csatornabeállítás érdekében.

- 1 Nyomja meg a  $\triangle$  (Főoldal) gombot.
- 2 A $\blacktriangle$   $\blacktriangleright$  segítségével válassza ki a [Beállítás] > [Üzembe helyez] > [Csat. behangolása] > [Csatornasegéd] lehetőséget.

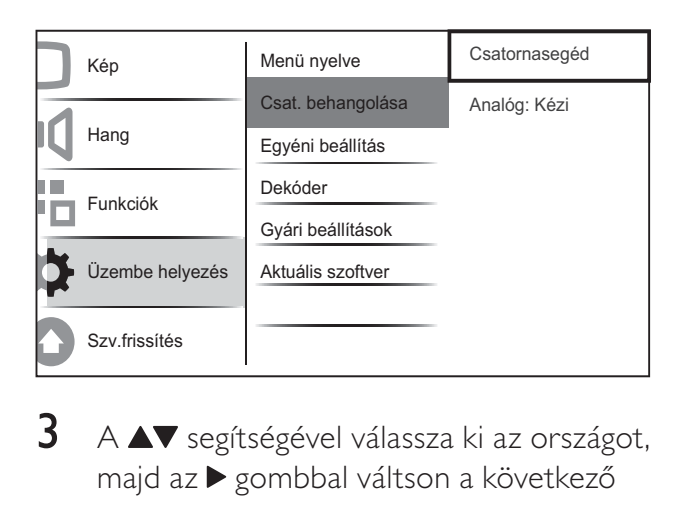

 $3$  A  $\blacktriangle$  segítségével válassza ki az országot, majd az ▶ gombbal váltson a következő lépésre.

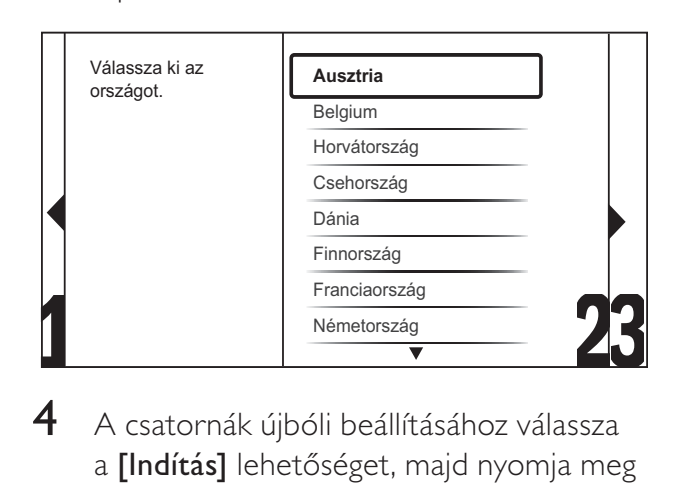

4 A csatornák újbóli beállításához válassza a [Indítás] lehetőséget, majd nyomja meg az OK gombot.

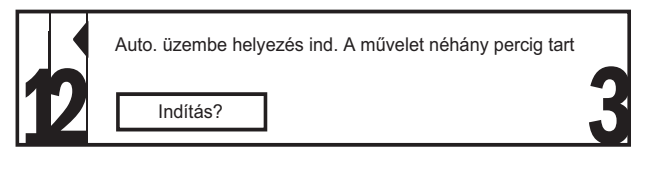

» Miközben a rendszer csatornákat keres, a [Leállítás] lehetőség választásával leállíthatja a folyamatot.

- 5 A keresés leállításához válassza a [Leállítás] lehetőséget, majd nyomja meg a OK gombot.
	- → Megerősítést kérő párbeszédpanel jelenik meg, a [Leállítás] és a [Folytatás] lehetőséggel.
- $6$  A  $\blacktriangle$  segítségével válassza ki a [Leállítás] vagy a **[Folytatás]** lehetőséget.
- $7\,$  A kiválasztás megerősítéséhez nyomja meg az OK gombot.
- 8 Ha elkészült, a kilépéshez nyomja meg a **↑** (Főoldal) gombot.

## A csatornák kézi beállítása

Ebben a fejezetben megtudhatja, hogyan keresheti meg és tárolhatja kézzel a rendelkezésre álló analóg TV-csatornákat.

- 1 Nyomja meg az  $\triangle$  (Főoldal) gombot.
- $2 \quad$  A  $\blacktriangle$  gombok segítségével válassza ki a  $[Beállítás] > [Üzembe helyez] >$ [Csat. behangolása] > [Analóg: Kézi] lehetőséget.
	- **→** Megjelenik az [**Analóg: Kézi**] menü.

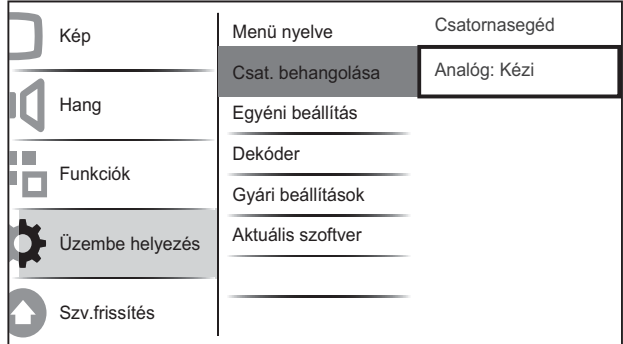

- $3$  A  $\blacktriangle$  gombok segítségével válassza ki a beállítani kívánt elemet.
	- [Rendszer]
	- [Keresés]
	- [PR szám megjel.]
	- [Finomhangolás]
	- [Akt. csat. tárol.]
	- [Új csat. tárolása]
	- [Csatorna átugrása]

### A rendszer kiválasztása

### Megjegyzés

- Ha a rendszerbeállítások megfelelőek, hagyja ki ezt a lépést.
- 1 Nyomja meg az  $\triangle$  (Főoldal) gombot.
- 2 A  $\blacktriangle$  a gombok segítségével válassza ki a [Beállítás] > [Üzembe helyez] > [Csat. behangolása] > [Analóg: Kézi] lehetőséget.

» Megjelenik az [Analóg: Kézi] menü.

- 3 A  $\blacktriangle$   $\blacktriangleright$  gombok segítségével válassza ki, és lépjen az [Rendszer] funkcióhoz.
- $4$  A  $\blacktriangle$  gombok segítségével válassza ki a kívánt országot vagy térséget.
- $5$  A megerősítéshez nyomja meg a OK gombot.
- 6 A kilépéshez nyomja meg a  $\triangle$  (Főoldal) gombot.

### Új TV-csatornák keresése és tárolása

- 1 Nyomja meg az  $\triangle$  (**Főoldal**) gombot.
- $2 \quad$  A  $\blacktriangle$  gombok segítségével válassza ki a  $[Beállítás] > [Üzembe helyez] >$ [Csat. behangolása] > [Analóg: Kézi] lehetőséget.

» Megjelenik az [Analóg: Kézi] menü.

- $3 A \blacktriangleright$  gombok segítségével válassza ki, és lépjen az **[Keresés]** funkcióhoz.
- 4 A Számgombok gombok segítségével adja meg a három számjegyből álló frekvenciát.
- $5$  A keresés elindításához nyomja meg az OK gombot.
	- » Ha a kiválasztott frekvencián nem érhető el csatorna, akkor a rendszer megkeresi a következő elérhető csatornát.
- 6 Ha új csatornát talált, nyomja meg a  $\Rightarrow$ **BACK** gombot.
- $7$  Az új csatorna új csatornaszámon történő mentéséhez a  $\blacktriangle\blacktriangledown$  segítségével válassza ki az **[Üj csat. tárolása]** lehetőséget.
- $8$  A  $\blacktriangleright$  gomb segítségével lépjen a  $I^{ij}$  csat. tárolása] menübe.
- **9** Nyomja meg az **OK** gombot az új csatorna tárolásához.
- 10 A kilépéshez nyomja meg a  $\triangle$  (Főoldal) gombot.

### A csatorna számának módosítása

- 1 Nyomja meg az  $\triangle$  (Főoldal) gombot.
- $2 \quad$  A  $\blacktriangle$  gombok segítségével válassza ki a [Beállítás] > [Üzembe helyez] > [Csat. behangolása] > [Analóg: Kézi] lehetőséget.
	- » Megjelenik az [Analóg: Kézi] menü.
- $3$  A  $\blacktriangle$   $\blacktriangleright$  gombok segítségével válassza ki, és lépjen az [PR szám megjel.] funkcióhoz.
	- → A kijelzőn megjelenik az éppen nézett csatorna száma.
- 4 A csatorna számának módosításához nyomja meg az  $\blacktriangle\blacktriangledown$  gombot.
- $5$  A megerősítéshez nyomja meg a OK gombot.
- $6$  A  $\blacktriangle$  gombok segítségével válassza az [Uj csat. tárolása] lehetőséget a csatorna számának tárolásához.
- $7 A \triangleright$  gomb segítségével lépjen a  $I^{U}$ j csat. tárolásal menübe.
- 8 Nyomja meg az OK gombot az új csatorna tárolásához.
- 9 A kilépéshez nyomja meg a  $\triangle$  (**Főoldal**) gombot.

### Analóg csatornák finomhangolása

- 1 Nyomja meg az  $\triangle$  (Főoldal) gombot.
- $2 \quad$  A  $\blacktriangle$   $\blacktriangleright$  gombok segítségével válassza ki a [Beállítás] > [Üzembe helyez] > [Csat. behangolása] > [Analóg: Kézi] lehetőséget.
	- » Megjelenik az [Analóg: Kézi] menü.
- $3$  A  $\blacktriangle$   $\blacktriangleright$  gombok segítségével válassza ki, és lépjen az [Finomhangolás] funkcióhoz.
- $4$  A  $\blacktriangle$  segítségével állítsa be a frekvenciát.
- $5$  A megerősítéshez nyomja meg a OK gombot.
- 6 A $\blacktriangle$  gombok segítségével válassza az [Akt. csat. tárol.] lehetőséget a csatorna számának tárolásához.
- $7 A \triangleright$  gomb segítségével lépjen a **[Akt.**] csat. tárol.] menübe.
- 8 Nyomja meg az OK gombot az új csatorna tárolásához.
- 9 A kilépéshez nyomja meg a  $\triangle$  (**Főoldal**) gombot.

### Csatornák átugrása

- 1 Nyomja meg az  $\triangle$  (Főoldal) gombot.
- 2 A  $\blacktriangle$   $\blacktriangleright$  segítségével válassza ki a [Beállítás] > [Üzembe helyez] > [Csat. behangolása] > [Analóg: Kézi] lehetőséget.
	- » Megjelenik az [Analóg: Kézi] menü.
- $3$  A  $\blacktriangle$   $\blacktriangleright$  gombok segítségével válassza ki, és lépjen az [Csatorna átugrása] funkcióhoz.
- $4$  A  $\blacktriangleleft$  gombok segítségével válassza az [Igen] lehetőséget, és nyomja meg az OK gombot az aktuális csatorna átugrásához.
	- » A kiválasztott csatornát a készülék átugorja, amikor megnyomja a P +/ gombot a távvezérlőn vagy megjeleníti a csatornatáblázatot.
- **5** A kilépéshez nyomja meg a  $\triangle$  (**Főoldal**) gombot.

Megjegyzés

• Az átugrott csatorna visszaállítható, hogy ismét megjelenjen a csatornalistán .

## Csatornák átnevezése

A csatornák átnevezhet-k. A név a csatorna kiválasztásakor jelenik meg.

- 1 Tévénézés közben a csatornatáblázat megjelenítéséhez nyomja meg az OK gombot.
- $2$  Válassza ki az átnevezni kívánt csatornát.
- Nyomja meg a **D OPTIONS** gombot.
	- » Megjelenik a csatornabeállítások menüje.
- $4$  A  $\blacktriangle$   $\blacktriangleright$  gombok segítségével válassza ki, és lépjen az [Csat. átnevezése] funkcióhoz.
	- → Megjelenik egy szövegbeviteli mező. .
- $5$  A  $\blacktriangle$   $\blacktriangledown$  a gombok segítségével válassza ki a megfelelő karaktereket.
- 6 Az egyes karakterválasztások megerősítéséhez nyomja meg az **OK** gombot.

### Tanács

- Csatornák átnevezése egy csatorna neve legfeljebb hat karakterből állhat.
- A kis- és nagybetűk közti váltáshoz használja az [Aa] lehetőséget.

## Csatornák átrendezése

A csatornák beállítása után módosíthatja megjelenítésük sorrendjét.

- 1 TV-nézés közben a csatornatáblázat megjelenítéséhez nyomja meg az OK gombot.
- $2$  Nyomja meg az  $\Box$  OPTIONS gombot. » Megjelenik a csatornabeállítások menüje.
- **3** Nyomja meg a  $\triangle\blacktriangledown$  gombot az [Átrendezés] pont kiválasztásához, majd nyomja meg a OK gombot.
- 4 Válassza ki az átrendezni kívánt csatornát, majd nyomja meg az OK gombot.
	- » A kiválasztott csatorna kijelölve jelenik meg.
- $5$  A  $\blacktriangle$   $\blacktriangleright$  gombok használatával helyezze a kijelölt csatornát a kívánt helyre, majd nyomja meg az OK gombot.
- **6** Nyomja meg az  $\Box$  **OPTIONS** gombot. » [Átrendezés kész] felirat jelenik meg a képernyőn.
- 7 A jóváhagyáshoz nyomja meg az OK gombot.
- 8 A csatornatáblázatból a  $\blacktriangleright$  BACK gomb megnyomásával léphet ki.

## 7 Eszközök csatlakoztatása

Ez a szakasz a különböző készülékek különböző csatlakozók használatával történő csatlakoztatását ismerteti. Az Üzembe helyezés című dokumentum példákat is tartalmaz.

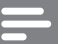

#### Megjegyzés

• Az egyes készülékek többféle csatlakozóval kapcsolhatók a TV-készülékhez.

## A 19–22 hüvelykes képátlójú TV-készülékek hátoldalán található csatlakozók

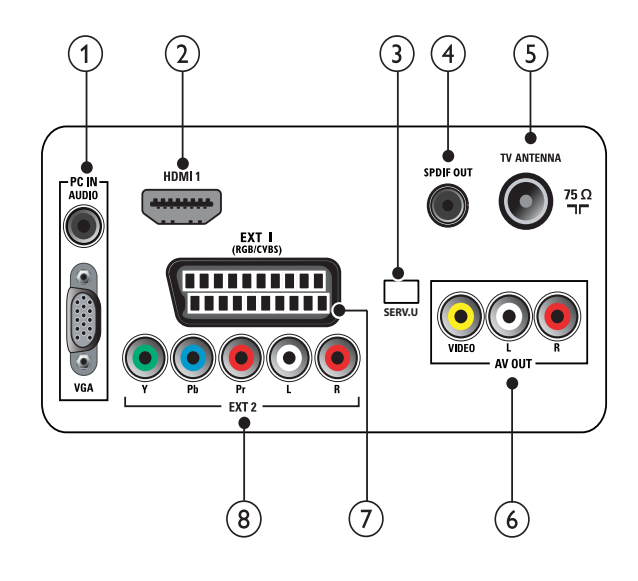

### $(1)$  PC IN (VGA és AUDIO IN)

Audio- és videobemenet számítógép által küldött jelek fogadásához.

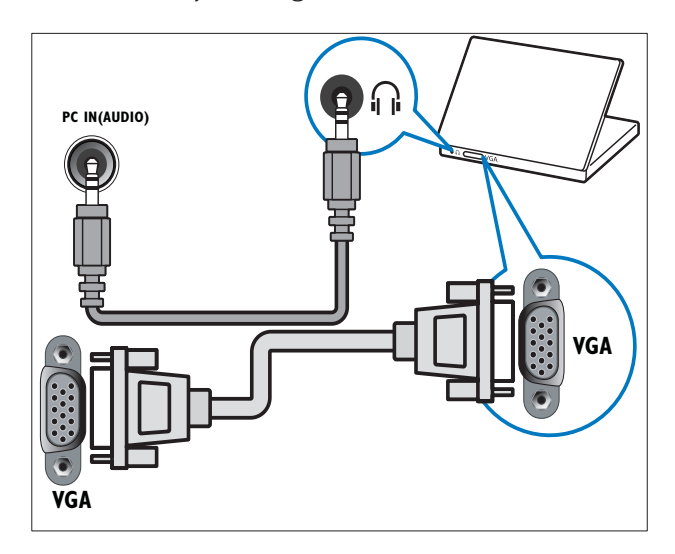

### $(2)$  HDMI 1

Digitális audio- és videobemenet nagy felbontású digitális készülékek – pl. Blu-ray lejátszó – által küldött jelek fogadásához.

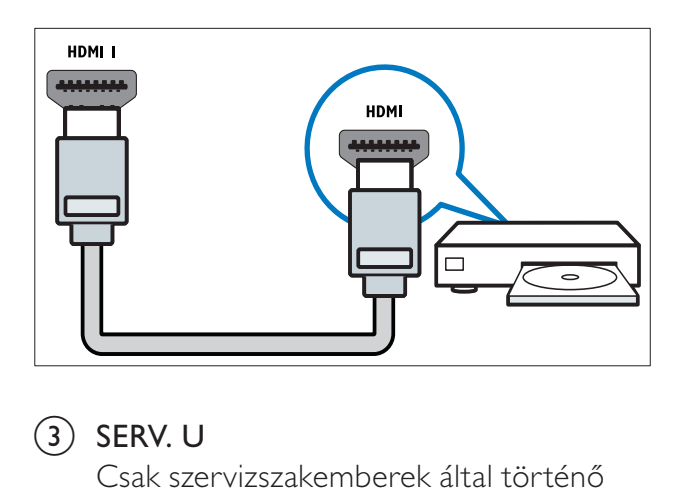

### $(3)$  SERV. U

Csak szervizszakemberek által történ használatra.

### $\left( \widehat{4}\right)$  SPDIF OUT

Digitális audiokimenet házimozirendszerekhez és egyéb digitális audiorendszerekhez.

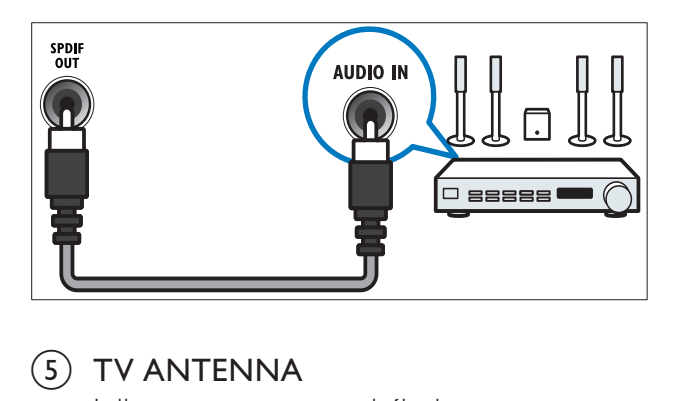

### $(5)$  TV ANTENNA

Jelbemenet antenna, kábel vagy műholdvevő egység jeleinek fogadásához.

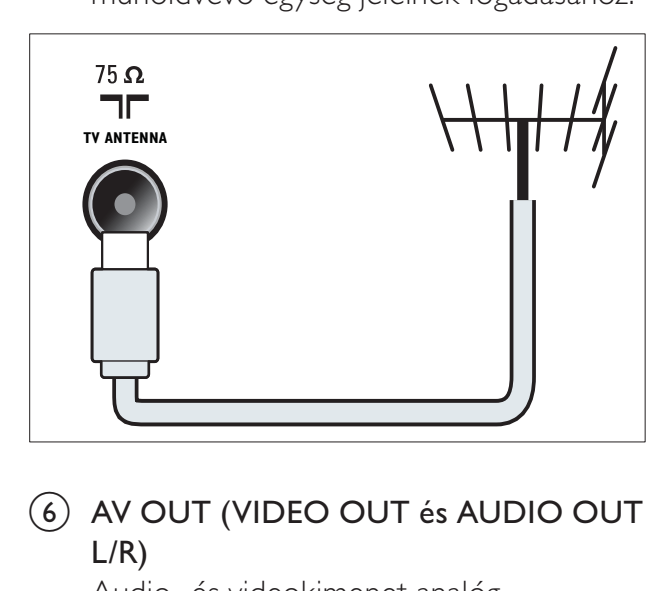

f AV OUT( VIDEO OUTés AUDIO OUT  $L/R$ )

> Audio- és videokimenet analóg készülékekhez, például másik TV-hez vagy felvevőkészülékhez.

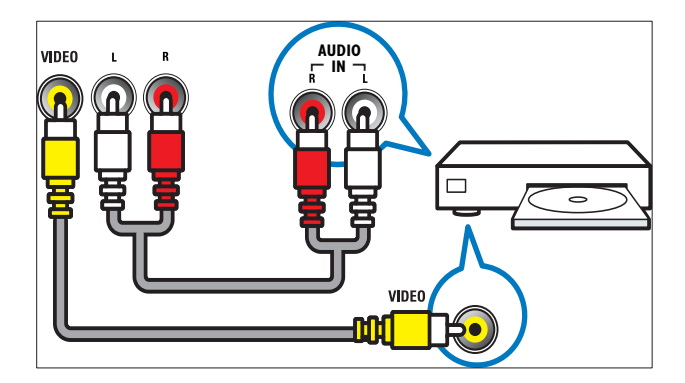

### $(7)$  EXT 1 (RGB és CVBS)

Analóg audio- és videobemenet analóg vagy digitális készülékek – pl. DVDlejátszó vagy játékkonzol – által küldött jelek fogadásához.

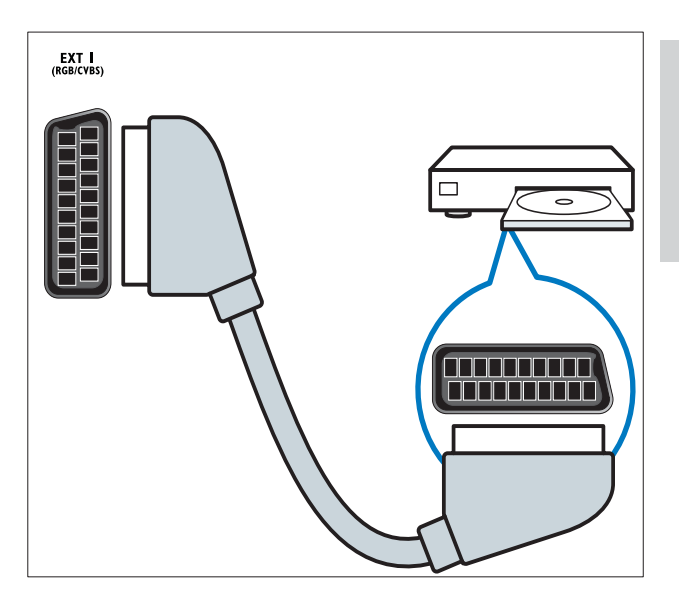

 $\overline{B}$  EXT 2 ( $\overline{Y}$  Pb Pr és AUDIO L/R) Analóg audio- és videobemenet analóg vagy digitális készülékek – pl. DVDlejátszó vagy játékkonzol – által küldött jelek fogadásához.

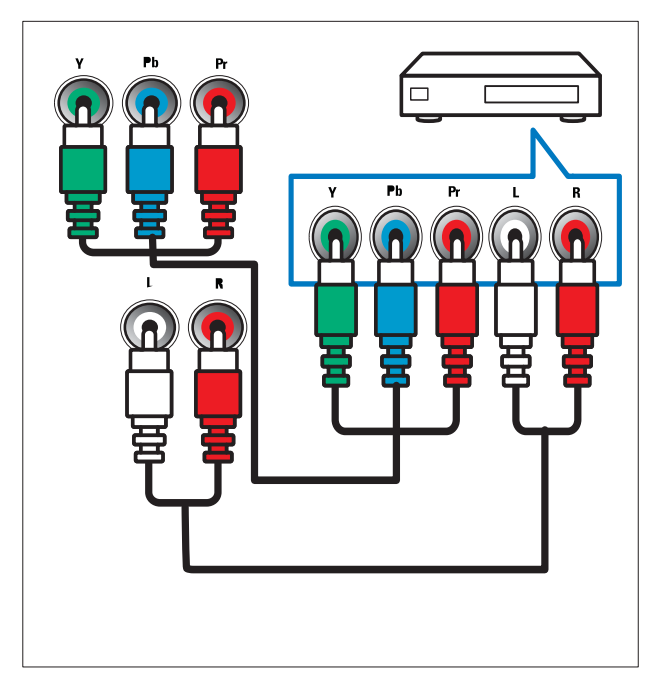

### A 26 hüvelykes és nagyobb képátlójú TV-készülékek hátoldalán található csatlakozók

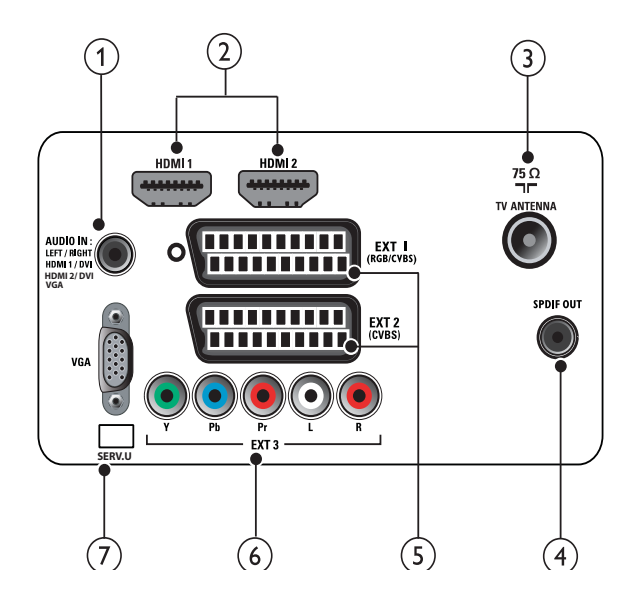

(1) PC IN (VGA és AUDIO IN) Audio- és videobemenet számítógép által küldött jelek fogadásához.

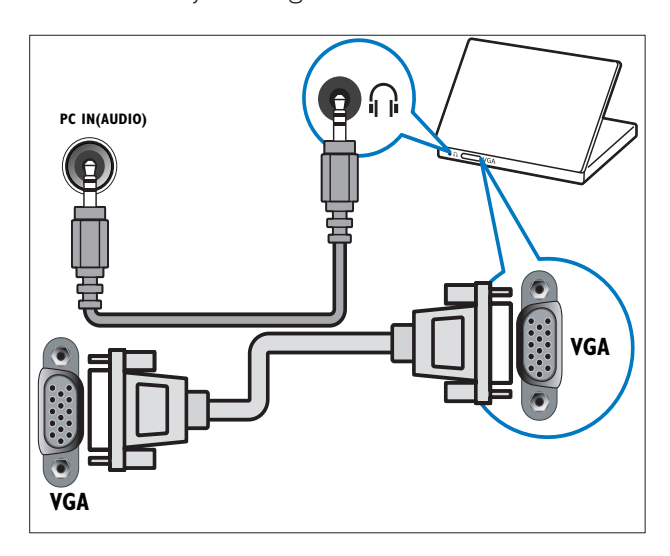

### $(2)$  HDMI 1/2

Digitális audio- és videobemenet nagy felbontású digitális készülékek – pl. Blu-ray lejátszó – által küldött jelek fogadásához.

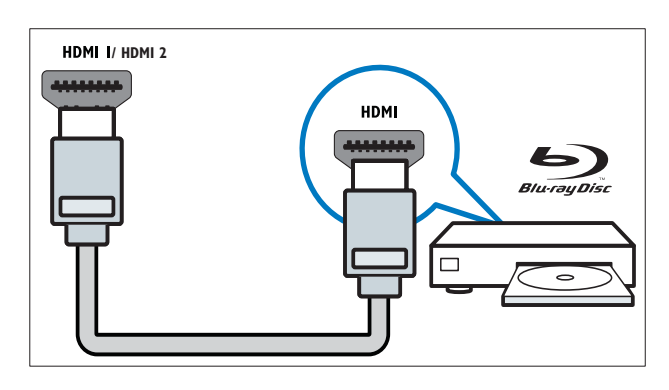

### $(3)$  TV ANTENNA

Jelbemenet antenna, kábel vagy műholdvevő egység jeleinek fogadásához.

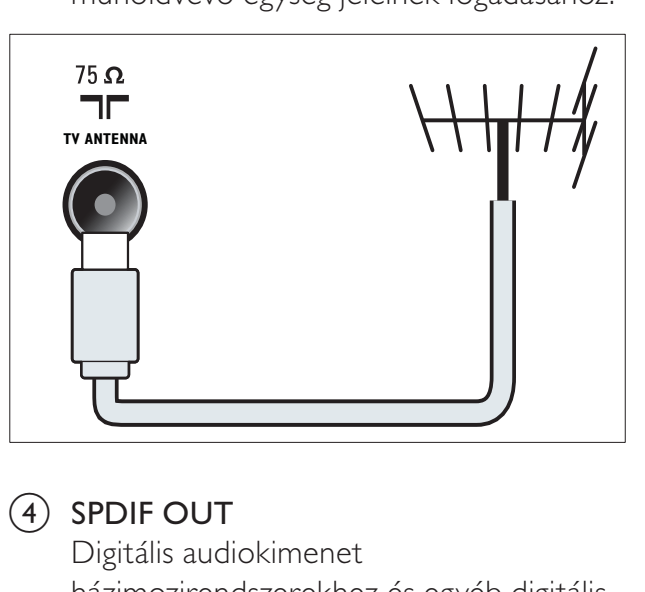

### $(4)$  SPDIF OUT

Digitális audiokimenet házimozirendszerekhez és egyéb digitális audiorendszerekhez.

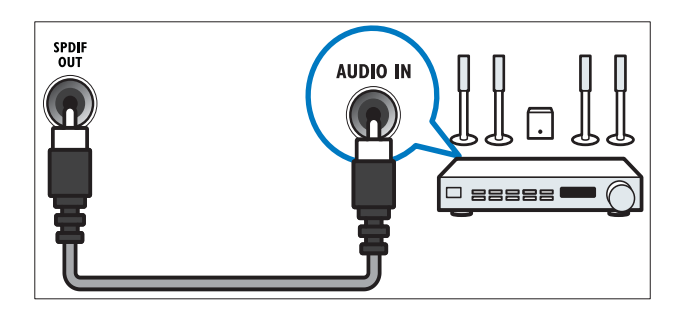

### $(5)$  EXT 1 (RGB és CVBS) / EXT 2 (CVBS)

Analóg audio- és videobemenet analóg vagy digitális készülékek – pl. DVDlejátszó vagy játékkonzol – által küldött jelek fogadásához. Az EXT2 csatlakozó támogatja az S-Video átvitel használatát.

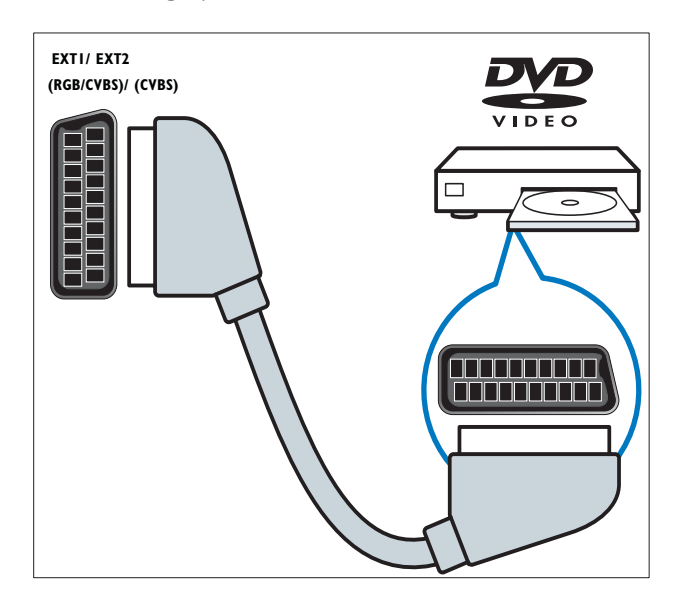

 $6)$  EXT 3 (Y Pb Pr és AUDIO L/R)

Analóg audio- és videobemenet analóg vagy digitális készülékek – pl. DVD-lejátszó vagy játékkonzol – által küldött jelek fogadásához.

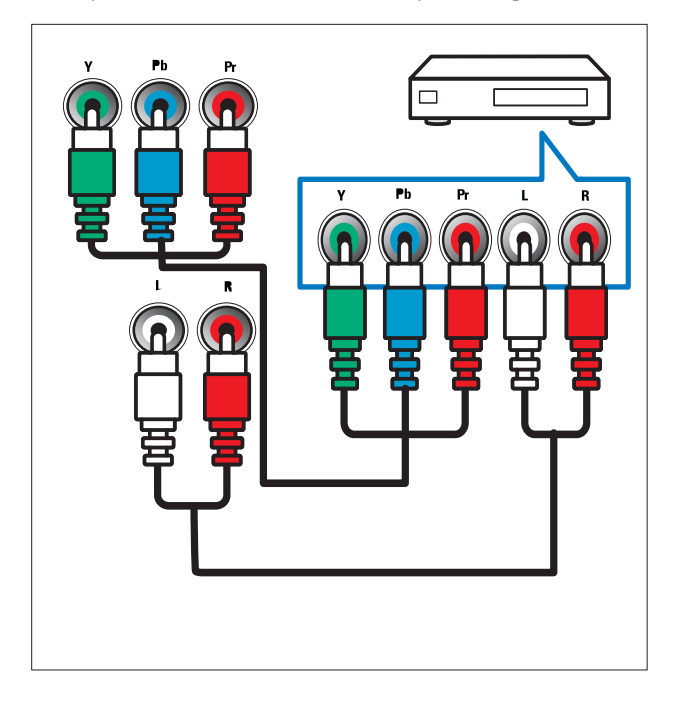

### $(7)$  SERV. U

Csak szervizszakemberek által történ használatra.

## Oldalsó csatlakozók

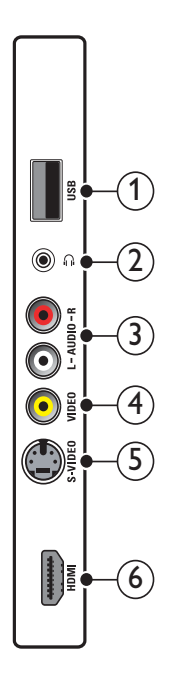

 $(1)$  USB

Adatbemenet USB tárolóeszközökről.

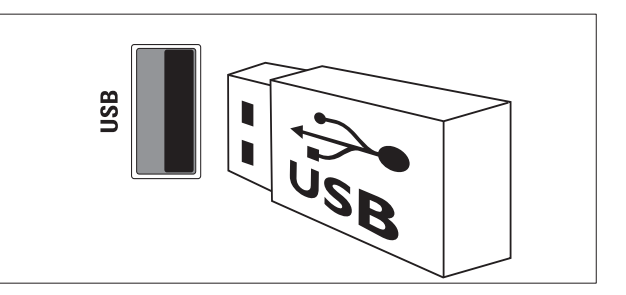

### $(2)$  n

Sztereó audiokimenet fejhallgatóhoz vagy fülhallgatóhoz.

### $(3)$  AUDIO L/R

A VIDEO bemenethez csatlakoztatott analóg készülékek jeleit fogadó audiobemenet.

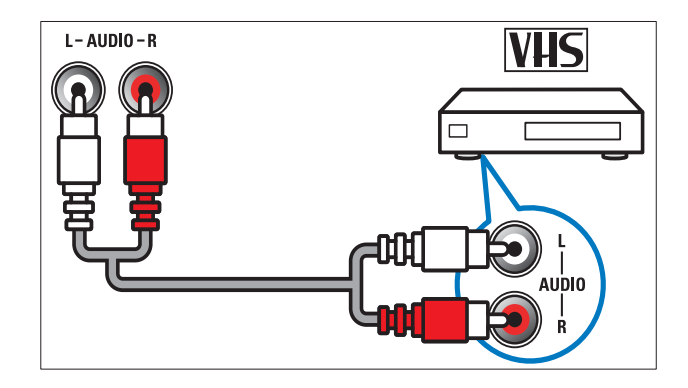

### $(4)$  VIDEO

Kompozit videobemenet analóg készülékek – például videofelvevő – által küldött jelek fogadásához.

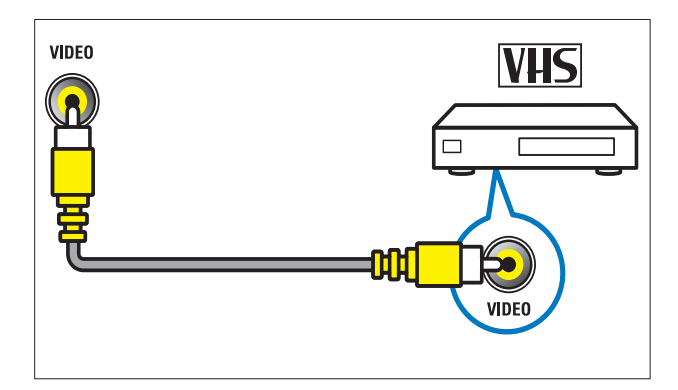

### $(5)$  S-VIDEO

S-Video (oldalsó) videokamera, játékkonzol stb. Audio L/R csatlakoztatása. Ha az S-Video (oldalsó) csatlakozót videojelek fogadására használja, akkor a Kompozit videó (oldalsó) bemenetet ne használja videojelek fogadásához.

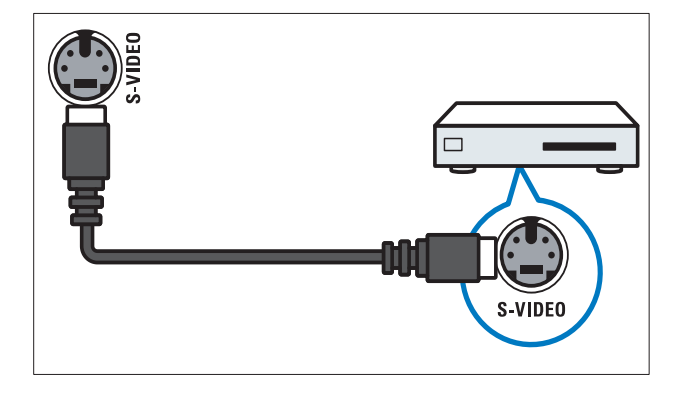

### $6$  HDMI

Digitális audio- és videobemenet nagy felbontású digitális készülékek – pl. Blu-ray lejátszó – által küldött jelek fogadásához.

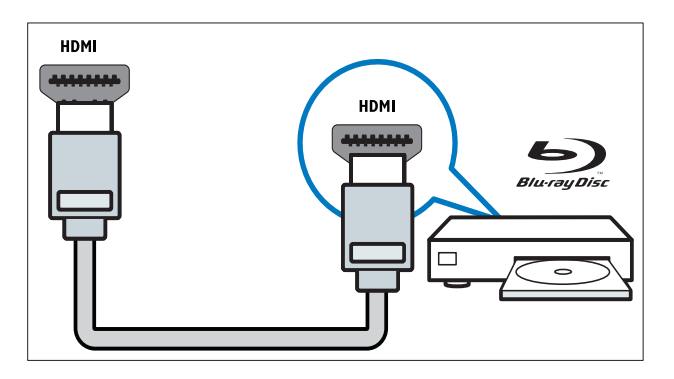

## Számítógép csatlakoztatása

### Teend©k számítógép TV-készülékhez csatlakoztatása előtt

- A számítógépen állítsa a képernyőfrissítési gyakoriságot 60Hz értékre.
- Válasszon egy támogatott képernyőfelbontást a számítógépén.

### Csatlakoztassa a számítógépet az alábbi csatlakozók valamelyikével:

- Megjegyzés
- DVI- vagy VGA-csatlakozó használata esetén külön audiokábelre is szükség van.
- HDMI-kábel

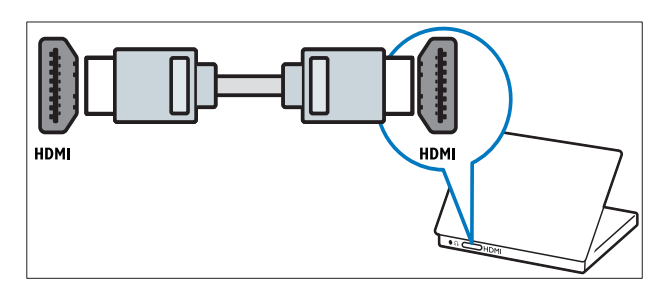

• DVI-HDMI kábel

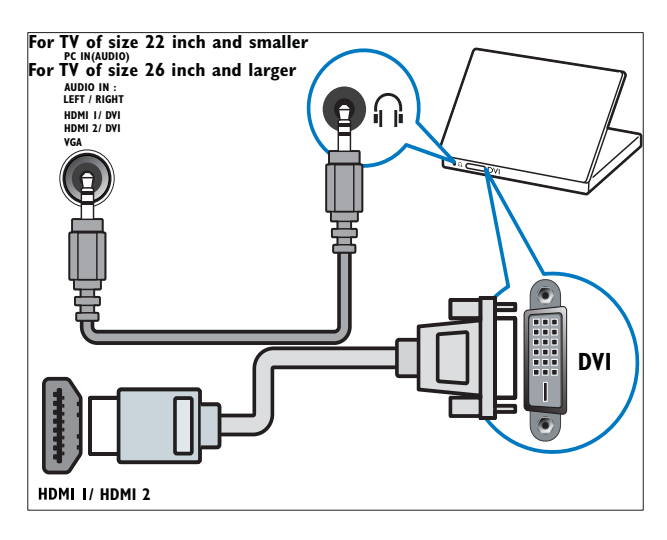

• HDMI-kábel és HDMI-DVI adapter

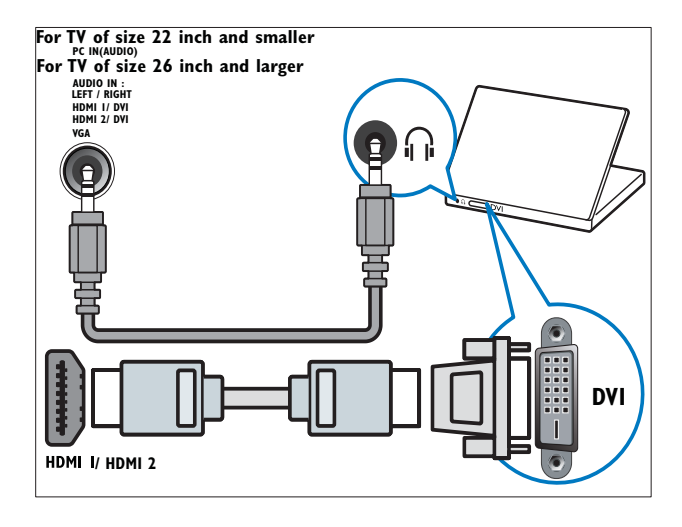

VGA kábel

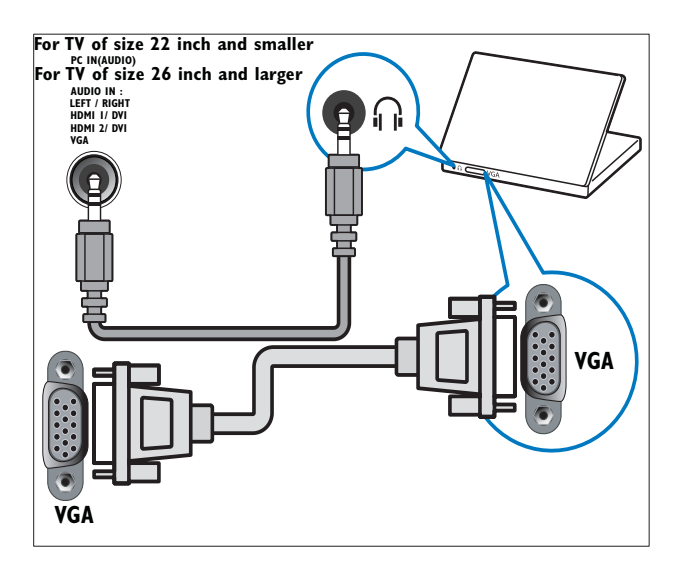

## A Philips Easylink funkció használata

A készülék támogatja a Philips EasyLink szabványt, amely a HDMI CEC (Consumer Electronics Control) protokollt használja. A HDMI-kapcsolaton keresztül csatlakoztatott EasyLink-kompatibilis készülékek távvezérlővel irányíthatók.

#### Megjegyzés

- Az EasyLink-kompatibilis készüléket be kell kapcsolni, és ki kell választani forrásként.
- A Philips nem garantálja a HDMI CECkészülékekkel való 100%-os kompatibilitást.

### EasyLink funkciók

A TV-készülék a következő Easylink funkciókat támogatja:

- Lejátszás egy gombnyomásra:Ha a TV-készüléket olyan eszközökhöz csatlakoztatja, amelyek támogatják az egy gombnyomásos lejátszást, akkor a TVkészüléket és az eszközöket távvezérlővel irányíthatja. Ha például a DVD-lejátszó távvezérlőjén megnyomja a Lejátszás gombot, a TV-készülék automatikusan a megfelelő csatornára vált, és megjeleníti a DVD-lemez tartalmát.
- Készenléti üzemmód egy gombnyomásra: Ha a TV-készüléket olyan eszközökhöz csatlakoztatja, amelyek támogatják a készenléti üzemmód használatát, akkor a TV-készülék távvezérlőjének használatával a TV-készüléket és a csatlakoztatott HDMI-eszközöket is készenléti állapotba helyezheti.
- Hangvezérlés (egyérintéses hanglejátszás): Ha a TV-készüléket HDMI CECszabványú erősítőhöz csatlakoztatja (például házimozirendszerhez vagy AV-vev-készülékhez), akkor a készülék automatikusan lejátsza a csatlakoztatott erősítőről érkező hangot. Az egy gombnyomásra történ- hanglejátszás funkció használatához a csatlakoztatott erősítő hangbemenetét hozzá kell rendelnie a TV-készülékhez. A hangerő beállításához használhatja a csatlakoztatott erősítő és a TV-készülék távvezérlőjét is.
- Távvezérlő gombjának továbbítása (távvezérl© gombjának átadása):A távvezérlő gombjának továbbítása lehetővé teszi az EasyLink-kompatibilis eszközök vezérlését a TV-készülék távvezérlőjével.
- Pixel Plus hivatkozás: Figyelmen kívül hagyja a csatlakoztatott eszközök beállításait, és a TV-készülék beállításait alkalmazza.

### EasyLink funkció be- és kikapcsolása

### Megjegyzés

• Ne engedélyezze a Philips EasyLink funkciót, ha nem kívánja használni.

- 1 Nyomja meg az  $\triangle$  (Főoldal) gombot.
- $2 \quad$  A  $\blacktriangle$   $\blacktriangleright$  gombok segítségével válassza ki a [Beállítás] > [Üzembe helyez] > [Testreszabás] > [EasyLink] lehetőséget.
- 3 Válassza a [Be] vagy [Ki] beállítást.

### Az egyérintéses lejátszás használata

- 1 Az EasyLink engedélyezését követően a készüléken nyomja meg a Lejátszás gombot.
	- » A TV-készülék automatikusan a megfelelő jelforrásra vált.

### Az egyérintéses készenléti üzemmód használata

- 1 Tartsa nyomva legalább három másodpercig a TV-készülék vagy a készülék távirányítójának Ö**Készenlét** (Készenlét) gombját.
	- » Ekkor a TV-készülék és az összes csatlakoztatott HDMI-készülék készenléti üzemmódba kapcsol.

### Rendszerhang vezérlése

Ha a funkció be van kapcsolva, EasyLinkkompatibilis házimozirendszerről történő lejátszáskor kikapcsolja a TV-készülék hangszóróit. A hang csak az erősítőhöz csatlakoztatott hangszórókból hallható (például a házimozirendszer hangszóróiból vagy az AV-vevőkészülékből).

### Megjegyzés

utasításait.

- A hangbemenet TV-készülékhez történő helyes (lásd 'Erősítő csatlakoztatása', 37. oldal) csatlakoztatásához kövesse a csatlakoztatott eszközök felhasználói kézikönyvének
- 1 Engedélyezze az egy gombnyomásos lejátszást és készenléti üzemmódba váltást az Easylink-kompatibilis eszközök között az előző fejezet (lásd 'EasyLink funkció be- és kikapcsolása', 36. oldal) utasításainak megfelelően.
- 2 Nyomja meg az  $\triangle$  (Főoldal) gombot.
- 3 A  $\blacktriangle$  av eombok segítségével válassza ki a [Beállítás] > [Hang] > [TV-hangszórók] > [Auto EasyLink] lehetőséget.
	- » A TV hangszórói automatikusan kikapcsolnak, ha a készülék egy Easylink-kompatibilis készülékről érkező jelet észlel.
- 4 A hangvezérlés kikapcsolásához és a TV hangszóróinak bekapcsolásához nyomja meg a  $\blacktriangle \blacktriangledown \blacktriangle \blacktriangledown$  gombot a [Beállítás] > [Hang] > [TV-hangszórók] > [Be] lehetőség kiválasztásához.
	- Megjegyzés
	- Ha a [TV-hangszórók] > [Ki] lehetőséget választja, akkor a TV hangszórói elnémulnak.

### Er©sít© csatlakoztatása

Erősítőt, például házimozirendszert vagy AVvev-készüléket használhat a TV-készülékhez csatlakoztatott Easylink-kompatibilis készülékről érkező hang lejátszására. Az erősítőt a következő módokon csatlakoztathatia:

• Egy HDMI-kimenettel rendelkező erősítő. Egy készülékről vagy a TV-ről érkező hang lejátszható az erősítővel.

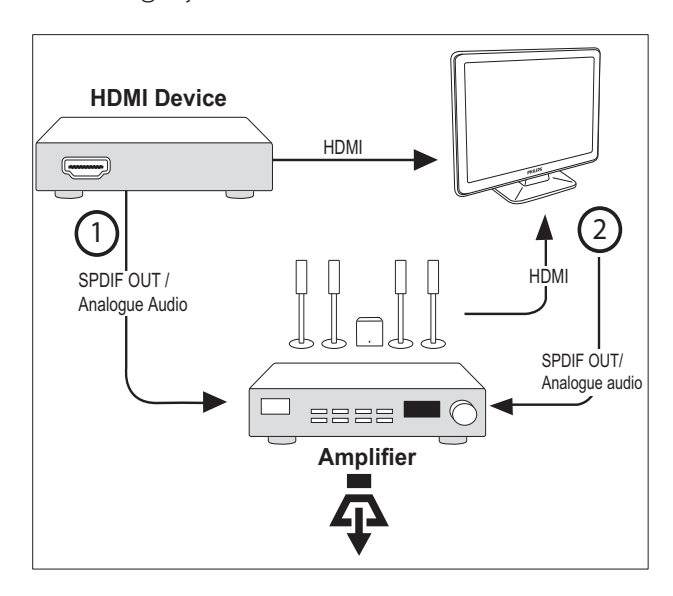

• Egy HDMI-bemenettel és több HDMIkimenettel rendelkező erősítő. A készülék HDMI-kimenetéről érkező hang lejátszható az erősítővel.

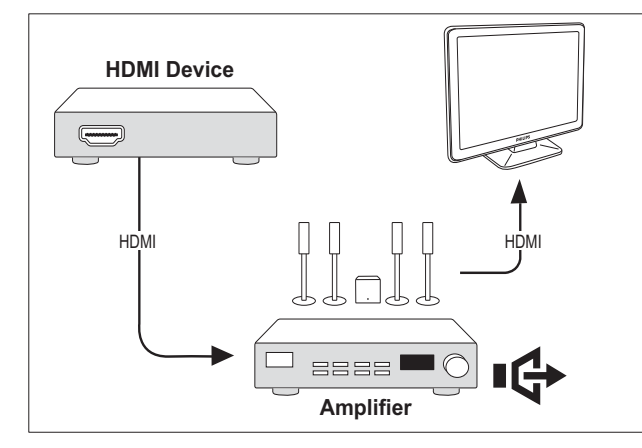

### Megjegyzés

• A funkció használatához a csatlakoztatott eszköz hangbemenetét csatlakoztatni kell a TV-készülékhez.

### A távvezérlő gombjának továbbítása funkció engedélyezése

- 1 Engedélyezze az egy gombnyomásos lejátszást és készenléti üzemmódba váltást az Easylink-kompatibilis eszközök között az előző fejezet (lásd 'EasyLink funkció be- és kikapcsolása', 36. oldal) utasításainak megfelelően.
- 2 Nyomja meg az  $\triangleq$  (Főoldal) gombot.<br>3 HDML catlakazával rendelkező
- $3$  HDMI-csatlakozóval rendelkező eszköznek a főmenüből történő kiválasztásához nyomja meg a  $\blacktriangle \blacktriangledown \blacktriangle \blacktriangledown$ gombot.
- **4** Nyomja meg a  $\Box$  **OPTIONS** gombot.
- $5$  A  $\blacktriangle$  segítségével válassza a [Távir. kez. eng.] parancsot, majd nyomja meg az OK gombot.
	- → A távvezérlő gombjának átadása funkció a kiválasztott eszközön engedélyezve van.

#### Megjegyzés

• Az Easylink-kompatibilis eszközt HDMIcsatlakozóval kell csatlakoztatni a TVkészülékhez.

### A távvezérlő gombjának továbbítása funkció tiltása

- 1 Engedélyezze az egy gombnyomásos lejátszást és készenléti üzemmódba váltást az Easylink-kompatibilis eszközök között az előző fejezet (lásd 'EasyLink funkció be- és kikapcsolása', 36. oldal) utasításainak megfelelően.
- $2$  Nyomja meg az  $\triangle$  (Főoldal) gombot.
- $3$  HDMI-csatlakozóval rendelkező eszköznek a főmenüből történő kiválasztásához nyomja meg a  $\blacktriangle \blacktriangledown \blacktriangle \blacktriangleright$ gombot.
- **4** Nyomja meg a  $\Box$  **OPTIONS** gombot.
- $5$  A  $\triangle$   $\blacktriangledown$  segítségével válassza a [Távir. kez. letilt.] parancsot, majd nyomja meg az OK gombot.
	- → A távvezérlő gombjának átadása funkció a kiválasztott eszközön nincs engedélyezve.

### Megjegyzés

• Az Easylink-kompatibilis eszközt HDMIcsatlakozóval kell csatlakoztatni a TVkészülékhez.

### Menü megjelenítése a távvezérlő gombjának átadása funkció engedélyezését követően

- 1 Engedélyezze a távvezérlő gombjának átadását az előző fejezet utasításainak megfelelően.
- $2$  A távvezérlő gombjának átadását engedélyező eszköz kiválasztásához nyomja meg a **AV**I gombot, majd a menü megnyitásához nyomja meg az OK gombot.
- 3 A TV-készülék alábbi menüinek megjelenítéséhez, illetve a csatlakoztatott aktív eszköz eléréséhez nyomja meg az  $\square$ OPTIONS gombot:
- [TV-beáll.]A kép-, hang- és egyéb beállítások módosítására szolgáló menük elérése.
- [Óra]Az óra megjelenik a TVképernyőn.
- [TV-hangszórók]A TV hangszóróinak be- és kikapcsolása. A TV hangszórói automatikus módban kikapcsolnak, ha a TV-készülékhez EasyLink-kompatibilis házimozirendszert csatlakoztat.
- [Kész. gyökérmenü]A CD/DVD/ játék-lemez főmenüjének megnyitása.
- [Eszk.beáll. menü]A csatlakoztatott eszköz, például DVD-lejátszó, HDD-felvevő vagy játékkonzol főmenüjének a megnyitása.
- [Kész.tart. menü]A CD/DVD/ játék-lemez tartalomjegyzékének megnyitása.
- 4 A kiválasztott beállítás aktiválásához, illetve a menü megnyitásához nyomja meg az OK gombot.

## Kensington-zár használata

A TV-készülék hátoldalán Kensington biztonsági nyílás található. Valamilyen nehezen mozdítható tárgyhoz – például asztalhoz – és a biztonsági nyíláshoz rögzített Kensington-zárral megakadályozhatja a készülék ellopását.

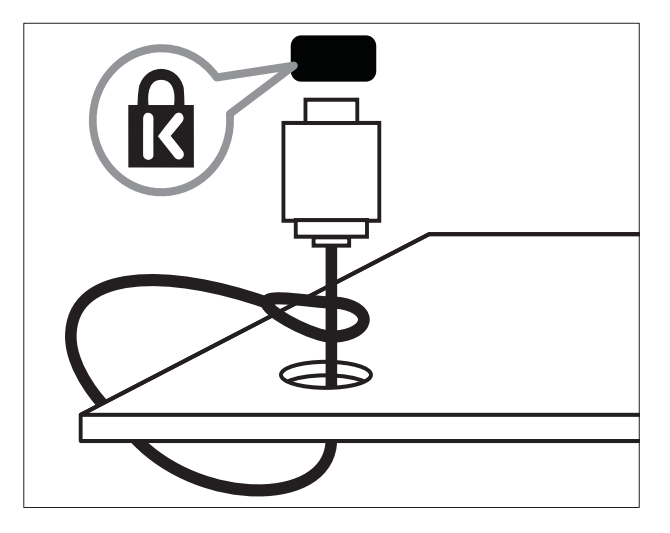

# Magyar

## 8 Termékadatok

A termékadatok külön értesítés nélkül változhatnak. A részletes termékadatok a www. philips.com/support oldalon olvashatók.

### Támogatott képerny©felbontások

### Számítógépes formátumok

- Felbontás frissítési gyakoriság:
	- $640 \times 480 60$  Hz
	- $800 \times 600 60$  Hz
	- $1024 \times 768 60$  Hz
	- $1280 \times 720 60$  Hz
	- $1280 \times 768 60$  Hz
	- $1280 \times 1024 60$  Hz
	- $1360 \times 768 60$  Hz
	- $1440 \times 900 60$  Hz
	- $1680 \times 1050 60$  Hz
	- HDMI/DVI-bemeneten keresztül

### Videoformátumok

- Felbontás frissítési gyakoriság:
	- $480i 60$  Hz
	- $480p 60$  Hz
	- 576i 50 Hz
	- $576p 50$  Hz
	- $720p 50$  Hz, 60 Hz
	- 1080i 50 Hz, 60 Hz
	- 1080p 24 Hz, 25 Hz, 30 Hz, 50 Hz, 60 Hz.

## Multimédia

- Támogatott tárolóeszköz: USB (a készülék csak FAT vagy FAT 32 fájlrendszerrel rendelkező USB-memóriaegységeket támogat)
- Támogatott multimédiás fájlformátumok:
	- Képek: JPEG
	- Hang: MP3

### Megjegyzés

• A multimédiás fájlnevek nem lehetnek 32 karakternél hosszabbak.

## Hangolóegység/vétel/adás

- Antennabemenet: 75 ohm koaxiális (IEC75)
- TV-rendszer: PAL I, B/G, D/K; SECAM B/G, D/K, L/L'
- Videolejátszás: NTSC, SECAM, PAL
- Hangolóegység-sávok: Hyperband, Schannel, UHF, VHF

## Távvezérlő

- Típus: PF02E09B
- Elemek: 2 x AAA méretű (LR03 típus)

## Tápkapcsoló

- Hálózati tápellátás: 220–240V, 50 Hz
- Energiafelhasználás készenléti üzemmódban: < 0,15 W
- Környezeti hőmérséklet: 5–40 Celsius fok

## Támogatott TV-tartók

Ha a TV-készüléket tartóra szeretné helyezni, vásároljon Philips TV-tartót vagy VESAkompatibilis TV-tartót. A csatlakozók egyszer eléréséhez hagyjon legalább 5,5 cm szabad helyet a TV-készülék hátuljánál.

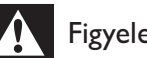

### Figyelem

• Tartson be a TV-tartóhoz mellékelt minden utasítást. A Koninklijke Philips Electronics N.V. nem vállal felelősséget a TV-készülék helytelen rögzítéséből adódó balesetért, sérülésekért és károkért.

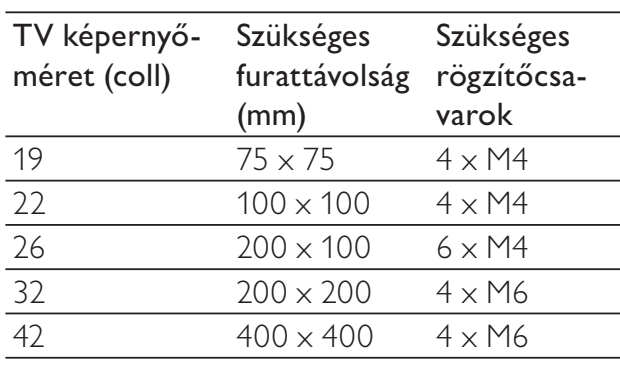

# 9 Hibakeresés

Ez a fejezet a gyakran előforduló problémákat és azok megoldásait mutatja be.

## Általános problémák a TVkészülékkel

### A TV-készülék nem kapcsolódik be:

- Húzza ki a hálózati kábelt a csatlakozóaljzatból. Várjon egy percet, majd dugja vissza a kábelt.
- Győződjön meg arról, hogy a hálózati kábel megfelelően csatlakozik.

### A távvezérlő nem megfelelően működik:

- Ellenőrizze, hogy a távvezérlő elemei a +/- jelölésnek megfelelően vannak-e behelyezve.
- Cserélje ki a távvezérlő elemeit, ha azok lemerültek vagy lemerülőfélben vannak.
- Tisztítsa meg a távvezérlő és a TV érzékelőit.

### A TV-készülék készenléti jelzőfénye pirosan villog:

• Húzza ki a hálózati kábelt a csatlakozóaljzatból. A hálózati kábel ismételt csatlakoztatása előtt várjon, amíg a TVkészülék lehűl. Ha a villogás ismét látható, lépjen kapcsolatba a Philips vevőszolgálattal.

### Elfelejtette a TV-készülék zárolási funkciójának feloldókódját.

lrja be: "8888".

### A TV menüje nem a megfelelő nyelvre van beállítva.

- Állítsa be a TV menüjének kívánt nyelvét. A TV-készülék be-/ki- vagy készenléti üzemmódba kapcsolásakor nyikorgó hang hallható a TV-készülék házából:
- Nincs teendő. A nyikorgó hangot a TV-készülék lehűlése és felmelegedése során bekövetkező normál tágulása vagy összehúzódása okozza. Ez nincsen hatással a teljesítményre.

## TV-csatornákkal kapcsolatos problémák

### Korábban beállított csatornák nem jelennek meg a csatornalistában:

• Ellenőrizze, hogy a megfelelő csatornalistát választotta-e ki.

## Képpel kapcsolatos problémák

### A TV-készülék be van kapcsolva, de nincs kép:

- Ellenőrizze, hogy az antenna megfelelően van-e csatlakoztatva a TV-készülékhez.
- Ellenőrizze, hogy a megfelelő készülék van-e kiválasztva a TV forrásául.

### Van hang, de nincs kép:

• Ellenőrizze, hogy a képbeállítások megfelelően vannak-e megadva.

### Gyenge minőségű a TV-adás vétele valamelyik antennacsatlakozás esetében:

- Ellenőrizze, hogy az antenna megfelelően van-e csatlakoztatva a TV-készülékhez.
- A hangszórók, a földeletlen audioberendezések, a fénycsövek, a magas épületek és egyéb nagy tárgyak befolyásolhatják a vétel minőségét. Ha lehetséges, a vételi minőség javítása érdekében forgassa el az antennát, és helyezze távolabbra a TV közelében lévő készülékeket.
- Ha a vétel csak egy csatorna esetében gyenge minőségű, akkor végezze el az adott csatorna finomhangolását.

### Gyenge a csatlakoztatott készülékekről származó kép min©sége:

- Ellenőrizze, hogy a készülékek megfelelően csatlakoznak-e.
- Ellenőrizze, hogy a képbeállítások megfelelően vannak-e megadva.

#### A TV-készülék nem tárolta a képbeállításokat:

• Ellenőrizze, hogy a TV-készülék helyének beállítása Otthon-e. Ez az üzemmód nagy rugalmasságot biztosít a beállítások módosításához és mentéséhez.

### A képméret nem felel meg a képerny© méretének, túl nagy vagy túl kicsi:

- Próbálkozzon meg egy másik képformátum használatával.
- A kép elhelyezkedése nem megfelelő:
- Előfordulhat, hogy bizonyos készülékekről érkező képek nem megfelelően helyezkednek el a képernyőn. Ellenőrizze a készülék jelkimenetét.

### Hanggal kapcsolatos problémák

### Van kép, de nincs hang a TV-készüléken:

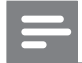

### Megjegyzés

- Ha a TV-készülék nem érzékel hangjelet, akkor automatikusan kikapcsolja a hangkimenetet – ez nem hibajelenség.
- Ellenőrizze, hogy minden kábel megfelelően van-e csatlakoztatva.
- Ellenőrizze, hogy nincs-e 0-ra állítva a hangerő. .
- Ellenőrizze, hogy nincs-e elnémítva a hang.

### Van kép, de a hangmin©ség gyenge:

• Ellenőrizze, hogy a hangbeállítások megfelelően vannak-e megadva.

#### Van kép, de a hang csak az egyik hangsugárzóból hallható:

• Ellenőrizze, hogy a hangbalansz középre van-e állítva.

## HDMI-csatlakozással kapcsolatos problémák

### Problémák léptek fel a HDMI-készülékekkel kapcsolatban:

- Vegye figyelembe, hogy a HDCPtámogatás (Nagy sávszélesség digitálistartalom-védelem) késleltetheti a HDMI-készülékről származó tartalom megjelenítését a TV-készüléken.
- Ha a TV nem ismeri fel a HDMIkészüléket, és nem látható kép, kapcsolja a forrást az egyik készülékről a másikra, majd vissza.
- Ha időnként akadozó hangot tapasztal, ellenőrizze, hogy megfelelőek-e a HDMIkészülék kimeneti beállításai.
- Ha HDMI–DVI adaptert vagy HDMI–DVI kábelt használ, ellenőrizze, hogy a kiegészítő hangkábel csatlakoztatva van-e az **AUDIO L/R** vagy **AUDIO IN** (csak mini-jack) csatlakozóhoz.

### Számítógép csatlakoztatásával kapcsolatos problémák

### A számítógép által továbbított kép nem stabil a TV képerny©jén:

- Győződjön meg arról, hogy a számítógép támogatott felbontású és frissítési frekvenciájú jelet küld a TV-készülékre.
- Állítsa a TV képformátumát nem méretezett beállításúra.

## Kapcsolatfelvétel

Ha nem tudja megoldani a problémát, olvassa el az erre a készülékre vonatkozó GYIK (Gyakran ismételt kérdések) összeállítást a www.philips.com/support oldalon. Ha a problémára ott sem talál megoldást, lépjen kapcsolatba a jelen Függelékben az Ön országára vonatkozóan megadott Philips ügyfélszolgálattal.

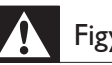

### Figyelem

• Ne kísérelje meg a TV-készülék házilagos javítását. Ez komoly személyi sérülést és/vagy a TV-készülék helyrehozhatatlan károsodását okozhatja, továbbá érvényteleníti a garanciát.

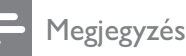

• Mielőtt felhívná a Philips ügyfélszolgálatát, jegyezze fel a TV-készülék típusát és gyártási számát. Ezeket a TV-készülék hátulján, illetve a csomagoláson találja.

## 10 Tárgymutató

## A

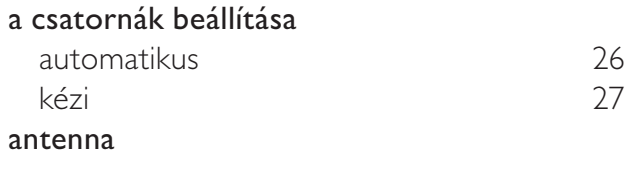

## $\overline{\acute{\bigcirc}}_{\acute{\text{Ora}}}$

## Óra 20

### B

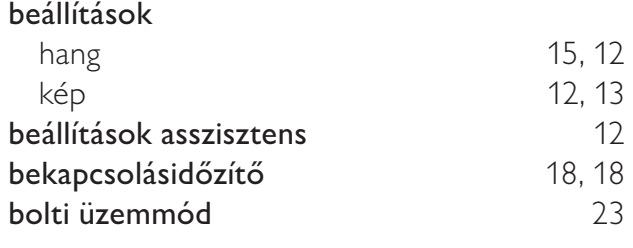

## C

### Csatlakozások áttekintés 30 HDMI hibaelhárítás 42 hibaelhárítás 42 műszaki adatok 39 számítógép <sup>42, 34</sup> csatlakozók áttekintés 30 Csatornák átnevezés 29 átrendezés 29 hangolás automatikus 26 kézi 27 hangolás 28 kedvencek lista 16 Csatornalista hibaelhárítás 41 kedvenc 16

## D

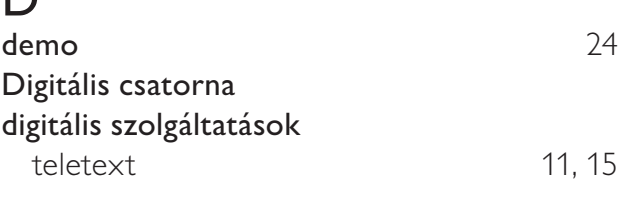

### E

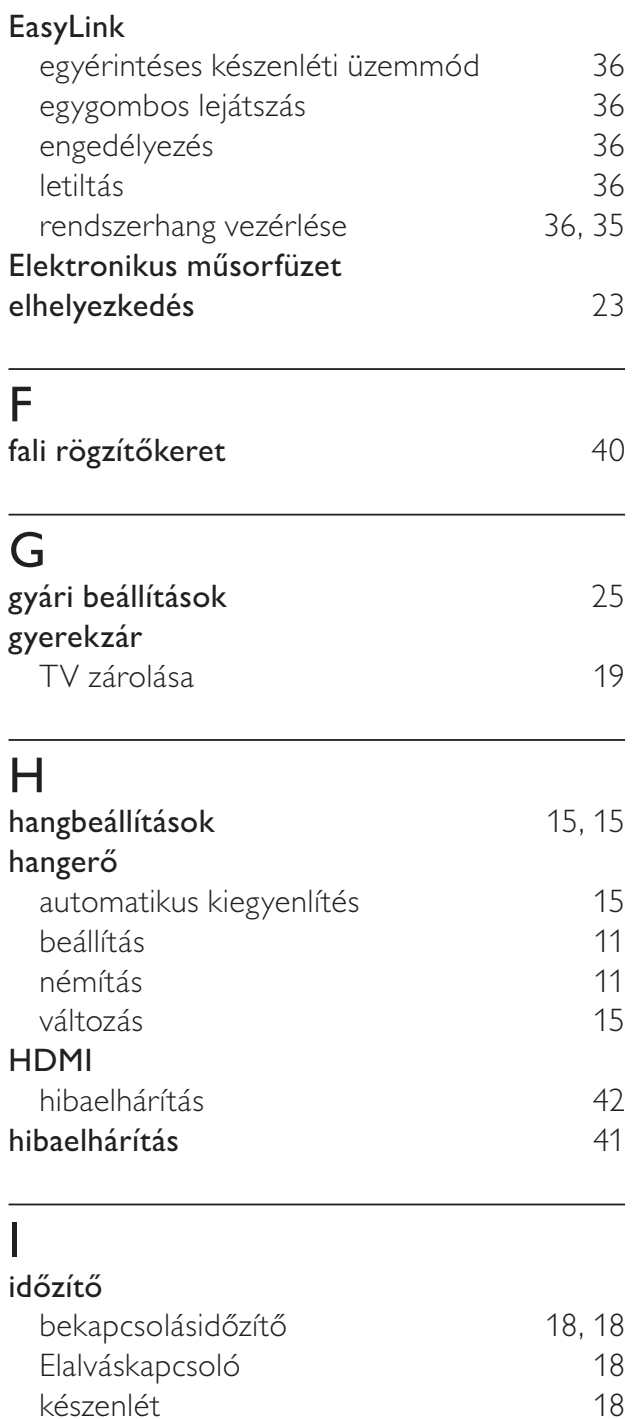

## K

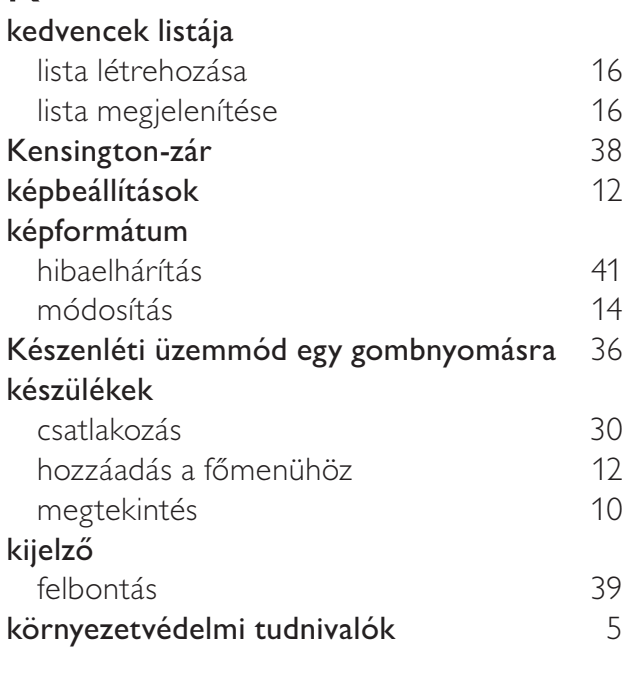

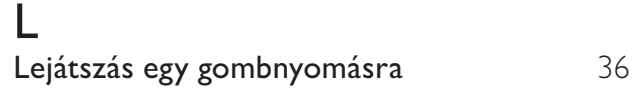

## M

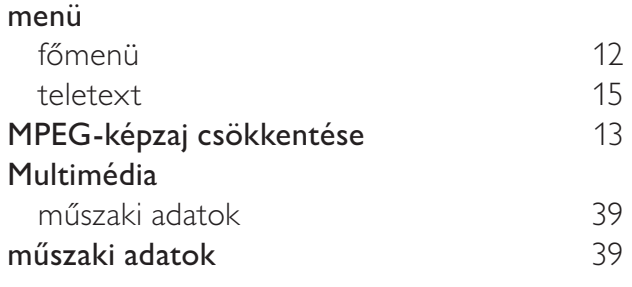

## $\overline{O}$

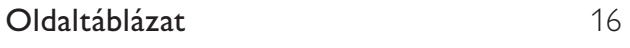

## $\overline{O}$

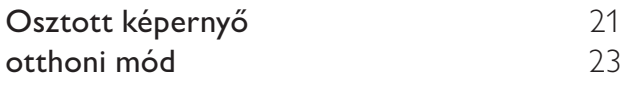

## P

PIN-kód 19

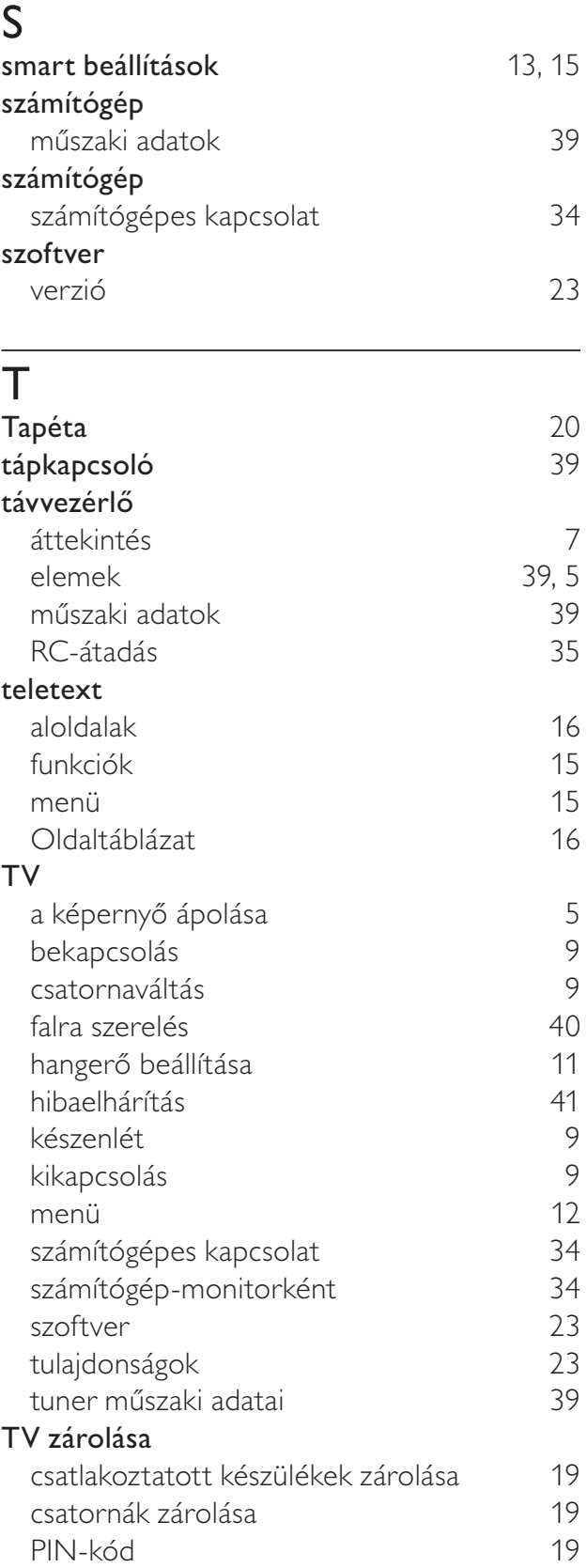

Magyar

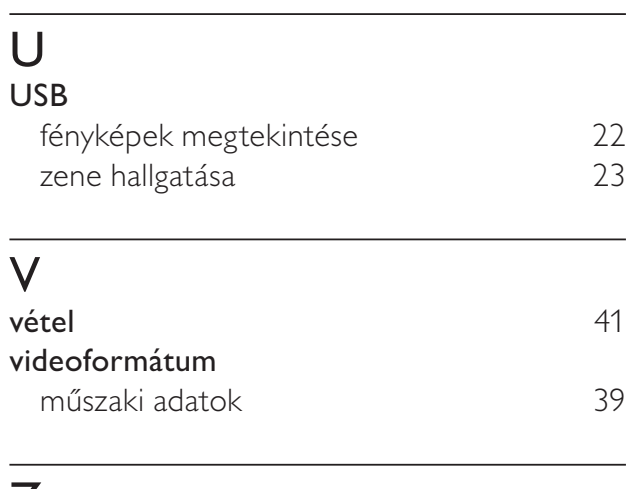

## Z

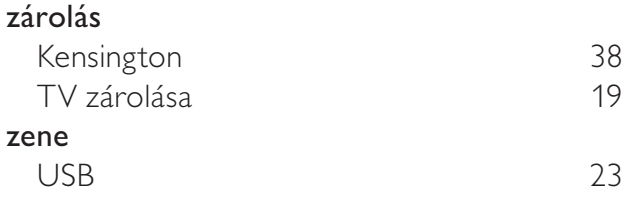